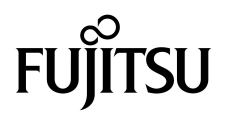

# Notes de produit des serveurs SPARC® Enterprise M4000/M5000

pour XCP version 1080

Référence du manuel C120-E571-01FR N˚ de référence : 820-6808-10 Novembre 2008, révision A

Copyright 2008 Sun Microsystems, Inc., 4150 Network Circle, Santa Clara, Californie 95054, U.S.A. et FUJITSU LIMITED, 1-1, Kamikodanaka 4-chome, Nakahara-ku, Kawasaki-shi, Kanagawa-ken 211-8588, Japon. Tous droits réservés.

Sun Microsystems, Inc. et Fujitsu Limited détiennent et contrôlent toutes deux des droits de propriété intellectuelle relatifs aux produits et technologies décrits dans ce document. De même, ces produits, technologies et ce document sont protégés par des lois sur le copyright, des brevets, d'autres lois sur la propriété intellectuelle et des traités internationaux. Les droits de propriété intellectuelle de Sun Microsystems, Inc. et Fujitsu Limited concernant ces produits, ces technologies et ce document comprennent, sans que cette liste soit exhaustive, un ou plusieurs des brevets déposés aux États-Unis et indiqués à l'adresse http://www.sun.com/patents de même qu'un ou plusieurs brevets ou applications brevetées supplémentaires aux États-Unis et dans d'autres pays.

Ce document, le produit et les technologies afférents sont exclusivement distribués avec des licences qui en restreignent l'utilisation, la copie, la distribution et la décompilation. Aucune partie de ce produit, de ces technologies ou de ce document ne peut être reproduite sous quelque forme que ce soit, par quelque moyen que ce soit, sans l'autorisation écrite préalable de Fujitsu Limited et de Sun Microsystems, Inc., et de leurs éventuels bailleurs de licence. Ce document, bien qu'il vous ait été fourni, ne vous confère aucun droit et aucune licence, expresses ou tacites, concernant le produit ou la technologie auxquels il se rapporte. Par ailleurs, il ne contient ni ne représente aucun engagement, de quelque type que ce soit, de la part de Fujitsu Limited ou de Sun Microsystems, Inc., ou des sociétés affiliées.

Ce document, ainsi que les produits et technologies qu'il décrit, peuvent inclure des droits de propriété intellectuelle de parties tierces protégés<br>par copyright et/ou cédés sous licence par des fournisseurs à Fujitsu Lim technologies relatives aux polices de caractères.

Conformément aux conditions de la licence GPL ou LGPL, une copie du code source régi par la licence GPL ou LGPL, selon le cas, est disponible sur demande par l'Utilisateur final. Veuillez contacter Fujitsu Limited ou Sun Microsystems, Inc.

Cette distribution peut comprendre des composants développés par des parties tierces.

Des parties de ce produit peuvent être dérivées des systèmes Berkeley BSD, distribués sous licence par l'Université de Californie. UNIX est une marque déposée aux États-Unis et dans d'autres pays, distribuée exclusivement sous licence par X/Open Company, Ltd.

Sun, Sun Microsystems, le logo Sun, Java, Netra, Solaris, Sun Ray, Answerbook2, docs.sun.com, OpenBoot et Sun Fire sont des marques de fabrique ou des marques déposées de Sun Microsystems, Inc. ou de ses filiales, aux États-Unis et dans d'autres pays.

Fujitsu et le logo Fujitsu sont des marques déposées de Fujitsu Limited.

Toutes les marques SPARC sont utilisées sous licence et sont des marques déposées de SPARC International, Inc., aux États-Unis et dans d'autres pays. Les produits portant les marques de fabrique SPARC reposent sur une architecture développée par Sun Microsystems, Inc.

SPARC64 est une marque de SPARC International, Inc., utilisée sous licence par Fujitsu Microelectronics, Inc. et Fujitsu Limited.

L'interface graphique utilisateur d'OPEN LOOK et Sun™ a été développée par Sun Microsystems, Inc. à l'intention des utilisateurs et détenteurs de licences. Sun reconnaît les efforts de pionniers de Xerox en matière de recherche et de développement du concept des interfaces<br>graphiques ou visuelles utilisateur pour l'industrie informatique. Sun détient u utilisateur (IG) Xerox, cette licence couvrant également les détenteurs de licences Sun qui implémentent des IG OPEN LOOK et se conforment par ailleurs aux contrats de licence écrits de Sun.

Droits du gouvernement américain - logiciel commercial. Les utilisateurs du gouvernement américain sont soumis aux contrats de licence standard de Sun Microsystems, Inc. et de Fujitsu Limited ainsi qu'aux clauses applicables stipulées dans le FAR et ses suppléments.

Avis de non-responsabilité : les seules garanties octroyées par Fujitsu Limited, Sun Microsystems, Inc. ou toute société affiliée de l'une ou l'autre entité en rapport avec ce document ou tout produit ou toute technologie décrit(e) dans les présentes correspondent aux garanties expressément stipulées dans le contrat de licence régissant le produit ou la technologie fourni(e). SAUF MENTION CONTRAIRE EXPRESSÉMENT STIPULÉE DANS CE CONTRAT, FUJITSU LIMITED, SUN MICROSYSTEMS, INC. ET LES SOCIÉTÉS AFFILIÉES REJETTENT TOUTE REPRESENTATION OU TOUTE GARANTIE, QUELLE QU'EN SOIT LA NATURE (EXPRESSE OU IMPLICITE) CONCERNANT CE<br>PRODUIT, CETTE TECHNOLOGIE OU CE DOCUMENT, LESQUELS SONT FOURNIS EN L'ÉTAT. EN OUTRE, TOUTES LES CONDITIONS, REPRÉSENTATIONS ET GARANTIES EXPRESSES OU TACITES, Y COMPRIS NOTAMMENT TOUTE GARANTIE IMPLICITE RELATIVE À LA QUALITÉ MARCHANDE, À L'APTITUDE À UNE UTILISATION PARTICULIÈRE OU À L'ABSENCE DE CONTREFAÇON, SONT EXCLUES, DANS LA MESURE AUTORISÉE PAR LA LOI APPLICABLE. Sauf mention contraire expressément stipulée dans ce contrat, dans la mesure autorisée par la loi applicable, en aucun cas Fujitsu Limited, Sun Microsystems, Inc. ou l'une de leurs filiales ne sauraient être tenues responsables envers une quelconque partie tierce, sous quelque théorie juridique que ce soit, de tout manque à gagner ou de perte de profit, de problèmes d'utilisation ou de perte de données, ou d'interruptions d'activités, ou de tout dommage indirect, spécial, secondaire ou consécutif, même si ces entités ont été préalablement informées d'une telle éventualité.

LA DOCUMENTATION EST FOURNIE « EN L'ÉTAT » ET TOUTE AUTRE CONDITION, DÉCLARATION ET GARANTIE, EXPRESSE OU TACITE, EST FORMELLEMENT EXCLUE, DANS LA MESURE AUTORISÉE PAR LA LOI EN VIGUEUR, Y COMPRIS NOTAMMENT TOUTE GARANTIE IMPLICITE RELATIVE À LA QUALITÉ MARCHANDE, À L'APTITUDE À UNE UTILISATION PARTICULIÈRE OU À L'ABSENCE DE CONTREFAÇON.

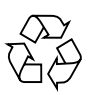

Papier recyclable

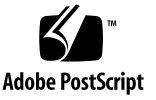

## <span id="page-2-0"></span>Table des matières

#### **[Table des matières](#page-2-0) iii**

#### **[Préface](#page-4-0) v**

[Support technique v](#page-4-1)

[Ressources logicielles](#page-5-0) vi

[Accès à la documentation v](#page-5-1)i

[Vos commentaires sont les bienvenus](#page-6-0) vii

#### **[Informations d'ordre général sur XCP 1080](#page-8-0) 1**

[Nouveautés de XCP 1080](#page-8-1) 1

[Microprogrammes et logiciels pris en charge](#page-9-0) 2

[Informations sur les patchs de Solaris](#page-10-0) 3

[Patchs pour Solaris 10 10/08 3](#page-10-1)

[Patchs pour Solaris 10 5/08 3](#page-10-2)

[Patchs pour Solaris 10 8/07 3](#page-10-3)

[Patchs pour Solaris 10 11/06](#page-11-0) 4

[Patchs pour les cartes PCI Express \(PCIe\) 4](#page-11-1)

[Mise à jour vers XCP 1071 ou une version ultérieure 4](#page-11-2)

[Réinitialisation du microprogramme XSCF 4](#page-11-3)

[Mise à jour à partir d'une version antérieure à XCP 1050](#page-12-0) 5

[Problèmes de fonctionnement et limites](#page-12-1) 5 [Limites concernant les processeurs SPARC64 VII 5](#page-12-2) [Problèmes de fonctionnement d'ordre général et limites](#page-12-3) 5

#### **[Informations sur le matériel 8](#page-15-0)**

[Notes sur les lecteurs de DVD et les disques 8](#page-15-1) [Notes sur l'utilisation de la mémoire USB](#page-15-2) 8 [Notes sur la mise sous tension suivant une mise hors tension](#page-16-0) 9 [Problèmes matériels et solutions associées 9](#page-16-1) [Carte Sun Crypto Accelerator 6000 9](#page-16-2)

#### **[Informations sur les logiciels](#page-17-0) 10**

[Problèmes liés à XCP et solutions associées](#page-17-1) 10

[Problèmes liés au SE Solaris et solutions associées 1](#page-19-0)2

[Problèmes liés à Solaris rencontrés dans toutes les versions prises en charge 1](#page-20-0)3

[Problèmes liés au SE Solaris résolus dans la version 10 10/08](#page-24-0) 17

[Problèmes liés au SE Solaris résolus dans la version 10 5/08 2](#page-27-0)0

[Problèmes liés au SE Solaris résolus dans la version 10 8/07 2](#page-31-0)4

[Mises à jour de la documentation des logiciels 2](#page-35-0)8

[Identification d'un module de mémoire endommagé sur un système 2](#page-36-0)9

[Identification de tailles de mémoire différentes sur une carte système 2](#page-36-1)9

[Utilisation de la commande](#page-37-0) showdevices 30

[Utilisation de la commande](#page-37-1) prtdiag 30

[Identification de la mémoire permanente sur une carte cible 3](#page-38-0)1

[Mise à niveau des CPU 3](#page-39-0)2

[Pour ajouter un nouveau module de CPU SPARC64 VII en tant que nouveau](#page-39-1) [domaine 3](#page-39-1)2

[Mise à niveau du module de CPU SPARC64 VI vers le modèle SPARC64 VII.](#page-42-0) 35

[Pour ajouter une nouvelle CPUM équipée de processeurs SPARC64 VII à un](#page-45-0) [domaine existant configuré avec des processeurs SPARC64 VI](#page-45-0) 38

# <span id="page-4-0"></span>Préface

Ces notes sur le produit contiennent des informations importantes de dernière minute à propos du matériel, du logiciel ou de la documentation des serveurs SPARC® Enterprise M4000/M5000, qui n'ont été connues qu'après la publication de l'ensemble de la documentation.

# <span id="page-4-1"></span>Support technique

Pour toute question ou problème technique non résolu par la documentation sur les serveurs SPARC Enterprise M4000/M5000, contactez un représentant commercial ou un ingénieur services certifié.

# <span id="page-5-2"></span><span id="page-5-0"></span>Ressources logicielles

Le système d'exploitation Solaris™ et le logiciel Sun Java™ Enterprise System sont préinstallés sur les serveurs SPARC Enterprise M4000/M5000.

Contactez un représentant commercial ou un ingénieur services certifié pour les ressources logicielles des serveurs SPARC Enterprise M4000/M5000.

**Remarque –** Pour obtenir les dernières informations relatives aux patchs, allez à : **Site global**

<http://www.fujitsu.com/global/support/software/security/products-s/patch-info/> **Site japonais**

<https://software.fujitsu.com/jp/security/products-others/unix/> **Site nord-américain**

<https://download.computers.us.fujitsu.com/>

Les informations sur l'installation et les fichiers README (Lisez-moi) sont fournis avec les patchs à télécharger.

## <span id="page-5-1"></span>Accès à la documentation

Les instructions d'installation, d'administration et d'utilisation des serveurs SPARC Enterprise M4000/M5000 sont disponibles dans la documentation fournie avec les serveurs SPARC Enterprise M4000/M5000.

Celle-ci est disponible pour le téléchargement sur les sites Web suivants :

#### **Site global**

<http://www.fujitsu.com/sparcenterprise/manual/>

#### **Site japonais**

<http://primeserver.fujitsu.com/sparcenterprise/manual/>

#### **Site nord-américain**

<https://download.computers.us.fujitsu.com/>

**Remarque –** Les informations contenues dans ces notes de produit remplacent celles qui figurent dans la documentation des serveurs SPARC Enterprise M4000/M5000.

La documentation de Solaris est disponible sur : <http://www.sun.com/documentation>

# <span id="page-6-0"></span>Vos commentaires sont les bienvenus

Vous pouvez nous communiquer l'ensemble de vos commentaires et questions sur ce document ou demander des explications sur des points spécifiques de ce document en utilisant le formulaire disponible à l'URL suivant.

Pour les utilisateurs basés aux É.-U., au Canada et au Mexique :

[http://www.computers.us.fujitsu.com/www/support\\_servers.shtml?support/servers](http://www.computers.us.fujitsu.com/www/support_servers.shtml?support/servers)

Pour les utilisateurs d'autres pays : Contact SPARC Enterprise

[http://www.fujitsu.com/global/contact/computing/sparce\\_index.html](http://www.fujitsu.com/global/contact/computing/sparce_index.html)

**viii** Notes de produit des serveurs SPARC Enterprise M4000/M5000 pour XCP 1080 • Novembre 2008

# <span id="page-8-0"></span>Informations d'ordre général sur XCP 1080

Cette section contient des informations d'ordre général sur XCP 1080.

- [Nouveautés de XCP 1080](#page-8-1)
- [Microprogrammes et logiciels pris en charge](#page-9-0)
- [Mise à jour vers XCP 1071 ou une version ultérieure](#page-11-2)
- [Problèmes de fonctionnement et limites](#page-12-1)

# <span id="page-8-1"></span>Nouveautés de XCP 1080

La nouvelle fonctionnalité suivante est introduite dans XCP version 1080 :

- Les nouvelles commandes de XSCF suivantes sont prises en charge :
	- $\blacksquare$  dumpconfig(8);
	- $\blacksquare$  ping(8);
	- restoreconfig(8);
	- traceroute(8).

Pour plus de détails, reportez-vous au *SPARC Enterprise M3000/M4000/M5000/M8000/M9000 Servers XSCF Reference Manual* ou aux pages de manuel des différentes commandes.

# <span id="page-9-0"></span>Microprogrammes et logiciels pris en charge

Les microprogrammes et systèmes d'exploitation (SE) suivants sont pris en charge par cette version.

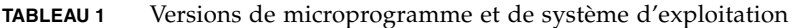

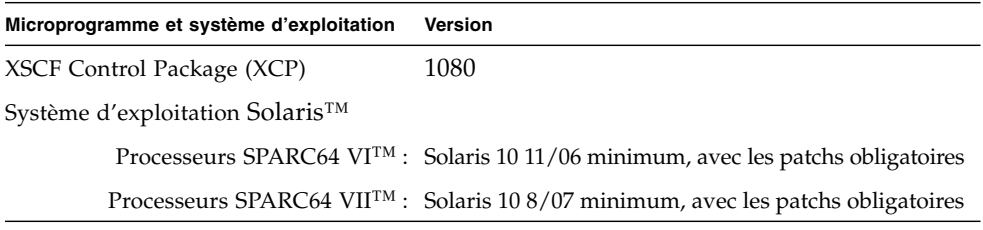

**Remarque –** Vous ne pouvez pas initialiser un domaine monté avec des processeurs SPARC64 VII en utilisant le DVD d'installation de Solaris 10 8/07. Utilisez le DVD d'installation de Solaris 10 5/08 ou d'une version ultérieure pour initialiser un domaine monté avec des processeurs SPARC64 VII.

Vous pouvez télécharger les derniers fichiers de microprogramme des sites Web suivants.

Site global : <http://www.fujitsu.com/sparcenterprise/firmware/>

Site japonais :

<http://primeserver.fujitsu.com/sparcenterprise/download/firmware/>

De nombreux navigateurs Web prennent en charge XSCF Web. Les navigateurs figurant dans le [TABLEAU 2](#page-9-1) se sont démontrés compatibles avec XSCF Web lors des tests.

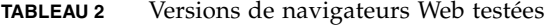

<span id="page-9-1"></span>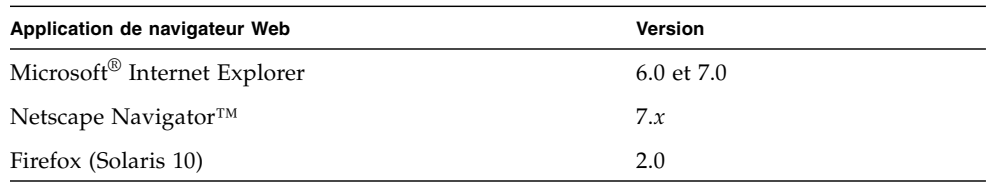

## <span id="page-10-0"></span>Informations sur les patchs de Solaris

Cette section répertorie les patchs obligatoires pour les serveurs SPARC Enterprise M4000/M5000.

Pour davantage d'informations sur le SE Solaris, reportez-vous à [« Problèmes liés au](#page-19-0) [SE Solaris et solutions associées », page 12](#page-19-0).

**Remarque –** Pour savoir comment vous procurer les derniers patchs, reportez-vous à [« Ressources logicielles », page vi.](#page-5-2) Les informations sur l'installation et les fichiers README (Lisez-moi) sont fournis avec les patchs à télécharger.

**Remarque –** Appliquez les patchs dans l'ordre suivant. Pour les procédures de mise à niveau des CPU incluant les patchs, voir [« Mise à niveau des CPU », page 32.](#page-39-0)

#### <span id="page-10-1"></span>Patchs pour Solaris 10 10/08

Aucun patch n'est nécessaire pour les serveurs exécutant le SE Solaris 10 10/08 ou une version ultérieure.

### <span id="page-10-2"></span>Patchs pour Solaris 10 5/08

Le patch suivant est requis pour les serveurs M4000/M5000 qui exécutent le SE Solaris 10 5/08 :

■ 137137-09

### <span id="page-10-3"></span>Patchs pour Solaris 10 8/07

Les patchs suivants sont requis par le SE Solaris 10 8/07 uniquement sur les serveurs équipés de processeurs CPU SPARC64 VII :

- 119254-51 ou sup.
- 125891-01 ou sup.
- 127755-01 ou sup.
- 127127-11

### <span id="page-11-0"></span>Patchs pour Solaris 10 11/06

Les patchs suivants sont requis par le SE Solaris 10 11/06. Vous observerez que Solaris 10 11/06 ne prend pas en charge les processeurs SPARC64 VII, même avec ces patchs obligatoires :

- 118833-36 (installez le 118833-36 avant le 125100-04.)
- 125100-04 ou sup.
- 120068-03 ou sup.
- 123839-07 ou sup.
- 125424-01 ou sup.
- 125075-01 ou sup.
- 125670-02 ou sup.

### <span id="page-11-1"></span>Patchs pour les cartes PCI Express (PCIe)

Les cartes Emulex suivantes nécessitent des pilotes fournis dans le patch 120222-26 :

- HBA PCIe Fibre Channel à double accès 4 Gbits d'entreprise XSEFC402AF Sun StorageTek ;
- HBA PCI-E Fibre Channel à accès simple 4 Gbits d'entreprise XSEFC401AF Sun StorageTek.

# <span id="page-11-2"></span>Mise à jour vers XCP 1071 ou une version ultérieure

Vous pouvez installer la version XCP 1071 ou une version ultérieure à partir de XCP 1050 ou d'une version ultérieure. Pour les instructions, reportez-vous au *SPARC Enterprise M3000/M4000/M5000/M8000/M9000 Servers XSCF User's Guide*.

## <span id="page-11-3"></span>Réinitialisation du microprogramme XSCF

Une fois le microprogramme XCP mis à jour vers la version 1071 ou une version ultérieure, pensez à réinitialiser la carte XSCF à l'aide de la commande rebootxscf(8).

## <span id="page-12-0"></span>Mise à jour à partir d'une version antérieure à XCP 1050

■ Vous ne pouvez pas effectuer directement une mise à jour vers XCP 1071 ou une version ultérieure. Si vous exécutez actuellement une version antérieure à XCP 1050, vous devez

d'abord procéder à une mise à niveau vers une version intérimaire de XCP (comprise entre les versions 1050 et 1061 incluses) avant d'installer la version XCP 1071 ou une version ultérieure. Pour les instructions, consultez les notes de produit de la version intérimaire cible.

■ Supprimez tous les comptes nommés « admin ». Tous les comptes de nom admin doivent être supprimés avant d'effectuer une mise à jour vers XCP 1050 ou une version ultérieure. Le nom de compte admin est réservé dans XCP 1050 et les versions ultérieures. Utilisez la commande deleteuser(8) pour supprimer ce compte.

# <span id="page-12-1"></span>Problèmes de fonctionnement et limites

Cette section décrit les problèmes et limites connus au moment de cette publication.

## Limites concernant les processeurs SPARC64 VII

<span id="page-12-2"></span>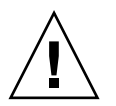

**Attention –** Vous devez installer les mises à niveau du microprogramme XCP et du SE Solaris avant d'insérer les processeurs SPARC 64 VII dans le châssis.

## Problèmes de fonctionnement d'ordre général et limites

<span id="page-12-3"></span>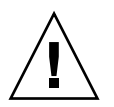

**Attention –** Concernant la reconfiguration dynamique (DR) et les problèmes de connexion à chaud, reportez-vous à la section [« Problèmes liés au SE Solaris et](#page-19-0) [solutions associées », page 12.](#page-19-0)

■ Les domaines utilisant le système de fichiers ZFS ne peuvent pas exécuter d'opérations de reconfiguration dynamique.

- Les serveurs SPARC Enterprise M4000/M5000 sont des machines sur lesquelles le service s'effectue à froid. Le remplacement à chaud du module de CPU (CPUM), de la carte mémoire (MEMB), de l'unité d'E/S (IOU) ou de l'unité XSCF n'est pas pris en charge.
- Pour cette version de XCP, l'interface du navigateur XSCF (XSCF Web) ne prend pas en charge la fonction de gestionnaire de l'unité d'extension d'E/S externe.
- À l'heure actuelle, XSCF ne prend pas en charge la fonctionnalité Log Archiving (Archivage des journaux).
- À l'heure actuelle, XSCF ne prend pas en charge la fonctionnalité de verrouillage des connexions (setloginlockout(8) /showloginlockout(8)).
- Lorsque vous utilisez XSCF en tant que serveur NTP du domaine, configurez-le de sorte à ne pas bloquer le protocole ICMP du serveur DNS et du serveur NTP auquel XSCF fait référence.
- Lorsque vous utilisez l'interface de contrôle d'alimentation externe du contrôleur d'alimentation externe, les signaux de notification suivants ne sont pas pris en charge :
	- la panique du SE ou le signal d'erreur matérielle du serveur (\*CPUN/RTNU) ;
	- le signal d'erreur matérielle du serveur (panne d'alimentation, erreur de température et erreur de ventilateur) (\*ALARM).
- Les limites suivantes s'appliquent aux cartes XFP 10 Gigabit Ethernet Fiber à deux ports PCIe 1027A-Z/X1027A-Z :
	- N'utilisez pas plus de deux cartes par domaine.
	- N'utilisez pas ces cartes dans une unité d'extension d'E/S externe.
- Les limites suivantes s'appliquent aux cartes UTP adaptateur Gigabit Ethernet à 4 ports PCIe 4447A-Z/X4447A-Z :
	- $\blacksquare$  N'utilisez pas plus de quatre cartes dans une unité d'extension d'E/S externe (deux par nacelle d'E/S PCIe).
	- Quatre cartes au maximum dans un domaine de serveur Sun SPARC Enterprise M4000.
	- Huit cartes au maximum dans un domaine de serveur Sun SPARC Enterprise M<sub>5000</sub>.
- Nous recommandons d'utiliser l'unité XSCF en tant que serveur NTP pour le domaine. Dans ce cas, prêtez attention aux points suivants :
	- XSCF doit être connecté à un serveur NTP externe ;
	- lorsque vous connectez un ou plusieurs serveurs NTP en plus de XSCF, connectez le serveur NTP qui est utilisé par XSCF.

Pour de plus amples détails sur le serveur NTP, contactez un ingénieur services. Pour de plus amples détails sur les paramètres NTP, reportez-vous au *SPARC Enterprise M3000/M4000/M5000/M8000/M9000 Servers XSCF User's Guide*.

- Vous ne pouvez pas utiliser les noms de comptes utilisateur suivants car leur utilisation est réservée au système : root, bin, daemon, adm, operator, nobody, sshd, rpc, rpcuser, ldap, apache, ntp, admin et default.
- Firefox 3 n'est pas pris en charge dans XSCF Web.
- Pour utiliser XSCF Web, désactivez la fonction de cache de votre navigateur. Si vous laissez cette fonction activée, les anciennes données présentes dans le cache risquent de s'afficher. Pour désactiver la fonction de cache :
	- Internet Explorer 6 et 7

[Outils] -> [Options Internet...] -> onglet [Avancé] et cochez la case « Ne pas enregistrer les pages cryptées sur le disque ».

■ Netscape 7.1 ou sup.

[Édition] -> [Préférences] -> [Avancé] -> [Cache] -> paramètre [Comparer la page du cache à celle du réseau] et sélectionnez le bouton radio « Chaque fois que je visualise la page ».

■ Firefox 2

Saisissez « about:config » dans la zone d'adresse puis « cache » dans la zone de filtre. Remplacez la valeur du paramètre « browser.cache.check.doc.frequency » par « 1 ».

- En utilisant XSCF Web, il est possible lorsque vous importez XCP ou mettez à jour le microprogramme en utilisant XSCF, que vous voyiez des erreurs d'ID de session Web affichées sur le navigateur Web. Si vous spécifiez un délai d'attente supérieur à 30 minutes dans le paramètre Autologout (Déconnexion automatique) il est possible que des erreurs de serveur internes s'affichent lorsque vous procédez à la mise à jour du microprogramme. Pour vous reconnecter à XSCF Web, fermez le navigateur courant et ouvrez le nouveau navigateur.
- Lorsque vous utilisez XSCF Web, si un plug-in tel que l'outil de recherche est installé avec le navigateur, supprimez ce plug-in ou désactivez le blocage des fenêtres contextuelles.
- XSCF-LAN est compatible avec l'auto-négociation. Lorsque vous connectez XSCF-LAN et le périphérique réseau réglé sur le mode duplex intégral, selon la norme IEEE 802.3, XSCF-LAN communique en mode semi-duplex. À cause de cela, il est possible que la vitesse de communication réseau ralentisse ou qu'une erreur de communication se produise. N'oubliez pas de mettre le périphérique réseau qui se connecte à XSCF-LAN sur le mode auto-négociation.
- Lorsque vous effectuez une opération de DR ayant pour objet une carte COD, n'exécutez pas la commande addcodlicense(8)/deletecodlicense(8)/setcod(8).
- À l'heure actuelle, la commande restoredefaults(8) n'est pas prise en charge.
- Si le domaine fonctionne sous l'une des versions suivantes du SE Solaris :
	- SE Solaris 10 5/08
	- Version antérieure du SE Solaris 10 avec l'ID de patch 127127-11

Définissez alors le paramètre suivant dans le fichier de spécification du système (/etc/system) :

```
set heaplp use stlb=0
```
Redémarrez ensuite le domaine.

Pour plus d'informations, reportez-vous au CR 6720261 dans le [TABLEAU 5.](#page-24-1)

# <span id="page-15-0"></span>Informations sur le matériel

Cette section décrit les instructions spéciales et les problèmes relatifs au matériel des serveurs SPARC Enterprise M4000/M5000.

- [Notes sur les lecteurs de DVD et les disques](#page-15-1)
- [Notes sur l'utilisation de la mémoire USB](#page-15-2)
- [Notes sur la mise sous tension suivant une mise hors tension](#page-16-0)
- [Problèmes matériels et solutions associées](#page-16-1)

# <span id="page-15-1"></span>Notes sur les lecteurs de DVD et les disques

Reportez-vous à la section « *Notes on DVD Drives and Discs in SPARC Enterprise* » (Notes sur les lecteurs de DVD et les disques dans SPARC Enterprise) sur le site Web avant d'utiliser des CD/DVD dans le lecteur DVD standard monté dans ce serveur.

 $URI:$ <http://primeserver.fujitsu.com/sparcenterprise/manual/>

# <span id="page-15-2"></span>Notes sur l'utilisation de la mémoire USB

Pour exécuter la commande dumpconfig $(8)$ , restoreconfig $(8)$  ou snapshot $(8)$ , si vous spécifiez la mémoire USB en tant que destination pour le stockage des données, vous devez préparer à l'avance la mémoire USB en tant que média.

Les données stockées contiendront les informations sur le système. Pour utiliser la mémoire USB, vous devez prêter attention à la gestion de la mémoire USB dans laquelle les données sont stockées, du point de vue de la sécurité de ces données.

Nous ne pouvons pas garantir que toutes les mémoires USB de tous les fabricants présents sur le marché se connecteront et fonctionneront correctement avec XSCF. Selon la mémoire USB utilisée, des défauts tels qu'une erreur de microprogramme XSCF ou une réinitialisation peuvent se produire. Dans ce cas, cessez immédiatement d'utiliser la mémoire USB concernée.

Vous devez connecter directement la mémoire USB au port USB de l'unité XSCF. Si vous la connectez via un hub USB ou des câbles d'extension USB, des erreurs risquent de se produire.

# <span id="page-16-0"></span>Notes sur la mise sous tension suivant une mise hors tension

Attendez au moins une trentaine de secondes avant de remettre sous tension un système que vous venez de mettre hors tension en débranchant le câble d'alimentation ou en vous servant des disjoncteurs du tableau de distribution.

# <span id="page-16-1"></span>Problèmes matériels et solutions associées

## <span id="page-16-2"></span>Carte Sun Crypto Accelerator 6000

Si vous n'utilisez pas la version appropriée du pilote de carte Sun Crypto Accelerator (SCA) 6000, les opérations de connexion à chaud effectuées sur les cartes SCA 6000 peuvent engendrer une panique ou un blocage des serveurs SPARC Enterprise M4000/M5000. En revanche, la version 1.1 du pilote et du microprogramme SCA6000 prend en charge les opérations d'enfichage à chaud une fois la mise à niveau du microprogramme d'initialisation requise effectuée. La version 1.0 du pilote SCA6000 ne prend pas en charge les opérations d'enfichage à chaud, qu'il est déconseillé d'appliquer.

# <span id="page-17-0"></span>Informations sur les logiciels

Cette section décrit les instructions spéciales et les problèmes relatifs aux logiciels des serveurs SPARC Enterprise M4000/M5000.

- [Problèmes liés à XCP et solutions associées](#page-17-1)
- [Problèmes liés au SE Solaris et solutions associées](#page-19-0)
- [Mises à jour de la documentation des logiciels](#page-35-0)
- [Identification d'un module de mémoire endommagé sur un système](#page-36-0)
- [Identification de tailles de mémoire différentes sur une carte système](#page-36-1)
- [Identification de la mémoire permanente sur une carte cible](#page-38-0)
- [Mise à niveau des CPU](#page-39-0)

# <span id="page-17-1"></span>Problèmes liés à XCP et solutions associées

Le [TABLEAU 3](#page-17-2) dresse la liste des problèmes liés à XCP connus et indique des solutions possibles.

<span id="page-17-2"></span>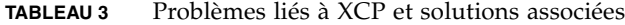

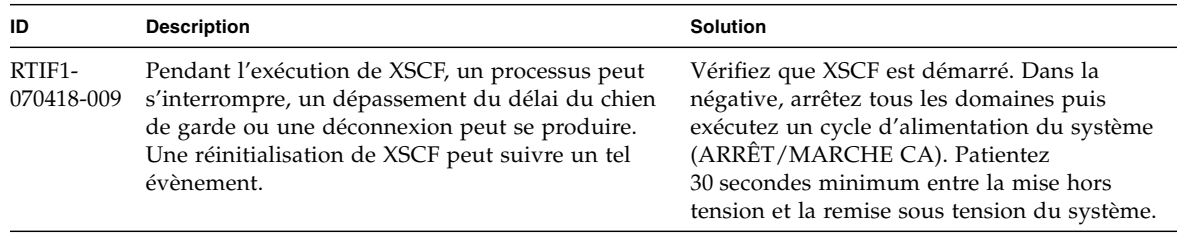

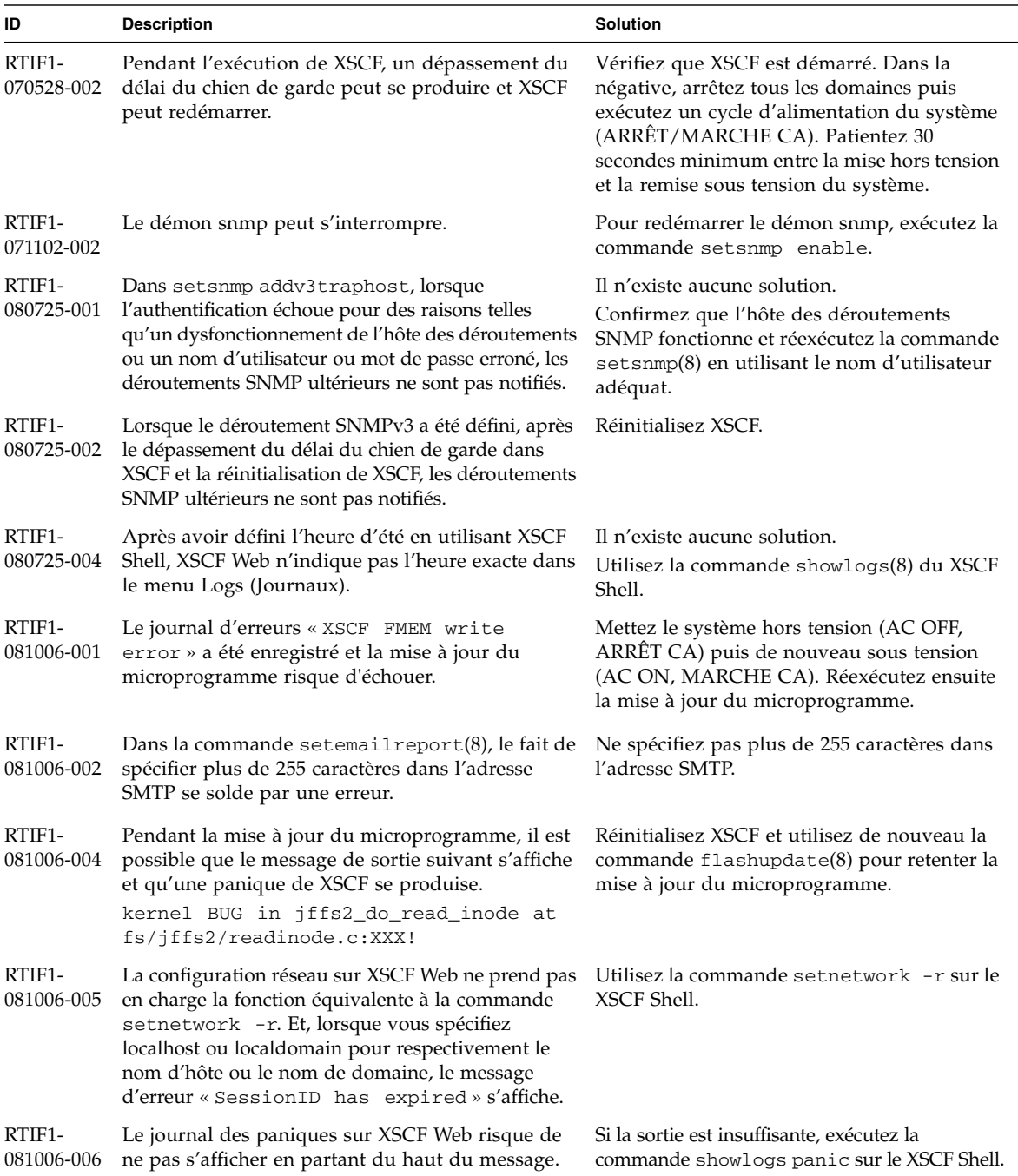

#### **TABLEAU 3** Problèmes liés à XCP et solutions associées *(suite)*

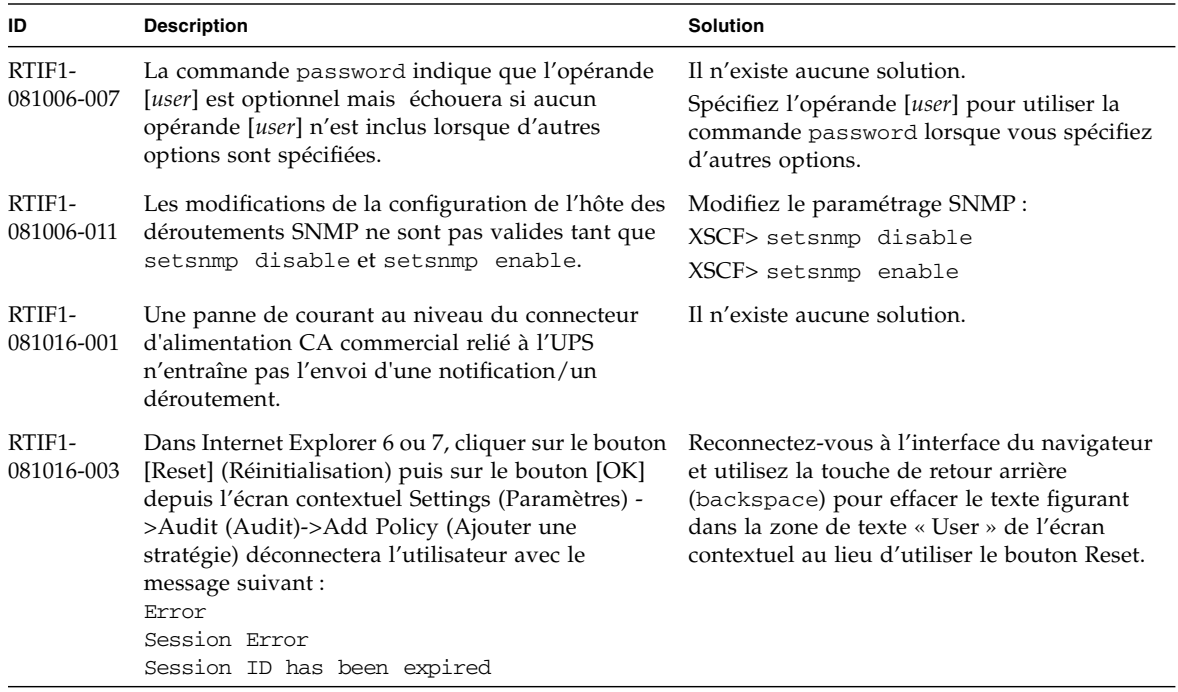

#### **TABLEAU 3** Problèmes liés à XCP et solutions associées *(suite)*

# <span id="page-19-0"></span>Problèmes liés au SE Solaris et solutions associées

Cette section contient des informations sur les problèmes liés au SE Solaris. Le [TABLEAU 4](#page-20-1), le [TABLEAU 5,](#page-24-1) le [TABLEAU 6](#page-27-1) et le [TABLEAU 7](#page-31-1) répertorient les problèmes que vous pouvez rencontrer selon la version de SE Solaris utilisée.

## <span id="page-20-0"></span>Problèmes liés à Solaris rencontrés dans toutes les versions prises en charge

Le [TABLEAU 4](#page-20-1) dresse la liste des problèmes Solaris que vous êtes susceptible de rencontrer avec toutes les versions du SE.

<span id="page-20-1"></span>**TABLEAU 4** Problèmes liés à toutes les versions prises en charge du SE Solaris et solutions associées

| <b>ID CR</b> | <b>Description</b>                                                                                                    | <b>Solution</b>                                                                                                    |
|--------------|----------------------------------------------------------------------------------------------------|----------------------------------------------------------------------------------------------------|
| 6459540      | Le lecteur de bande interne DAT72 du SPARC<br>Enterprise M4000/M5000 peut voir son délai<br>d'attente expirer lors d'opérations sur la bande.                                                                                       | Ajoutez la définition suivante au fichier<br>/kernel/drv/st.conf:                                                                                                    |
|              |                                                                                                    | $tape-confiq-list =$<br>"SEAGATE DAT<br>DAT72-000",<br>DAT72-000",<br>"SEAGATE_DAT____<br>"SEAGATE_DAT_<br>DAT72-000";                                                                                                    |
|              |                                                                                                    | SEAGATE DAT<br>$DATA-000=$<br>1,0x34,0,0x9639,4,0x00,0x8c,0x8c,<br>0x8c, 3;                                                                                                    |
|              |                                                                                                    | Quatre espaces séparent SEAGATE DAT de<br>DAT72-000.                                                                                                    |
| 6466617      | Effectuer une opération de connexion à chaud trop<br>rapidement au niveau de l'emplacement PCI-<br>Express interrompt une réintialisation finale PCI et<br>l'erreur suivante se produit :<br>cfgadm: Component system is busy error | Patientez quelques secondes entre chaque<br>commande $cf$ gadm $-c$ .                                                                                                    |
| 6481002      | Installer Solaris depuis le réseau en utilisant certaines<br>cartes PCI-Express peut causer une panique.                                                                                                    | Si vous utilisez une carte MMF adaptateur<br>Ethernet Gigabit à double accès PCI-E Sun ou<br>une carte UTP adaptateur Ethernet Gigabit à<br>double accès PCI-E Sun, n'installez pas Solaris<br>en utilisant l'une de ces cartes. Utilisez à la<br>place les périphériques réseau tels que le<br>périphérique Ethernet Gigabit embarqué ou un<br>autre périphérique réseau. |

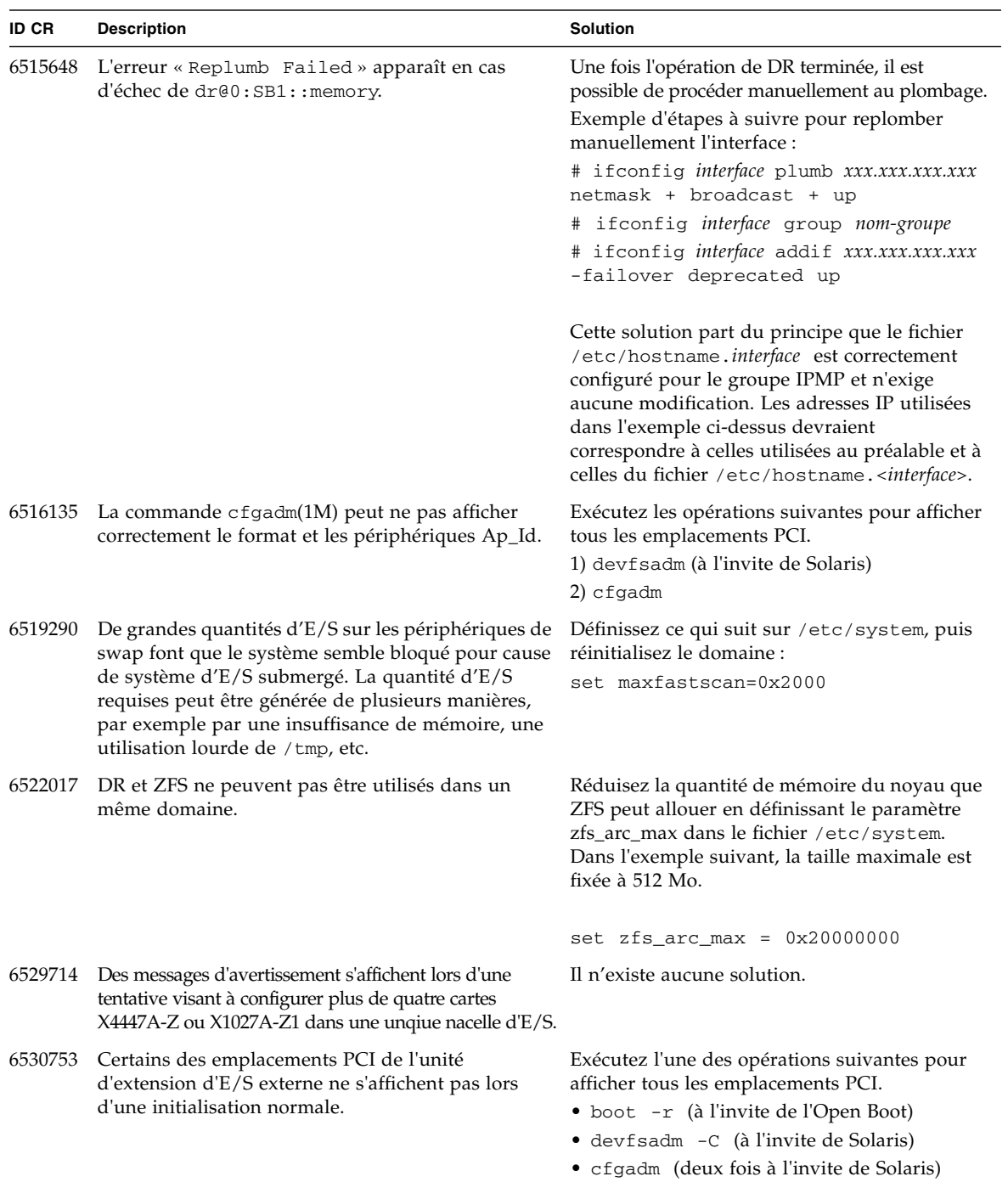

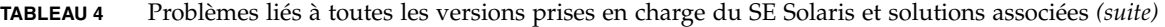

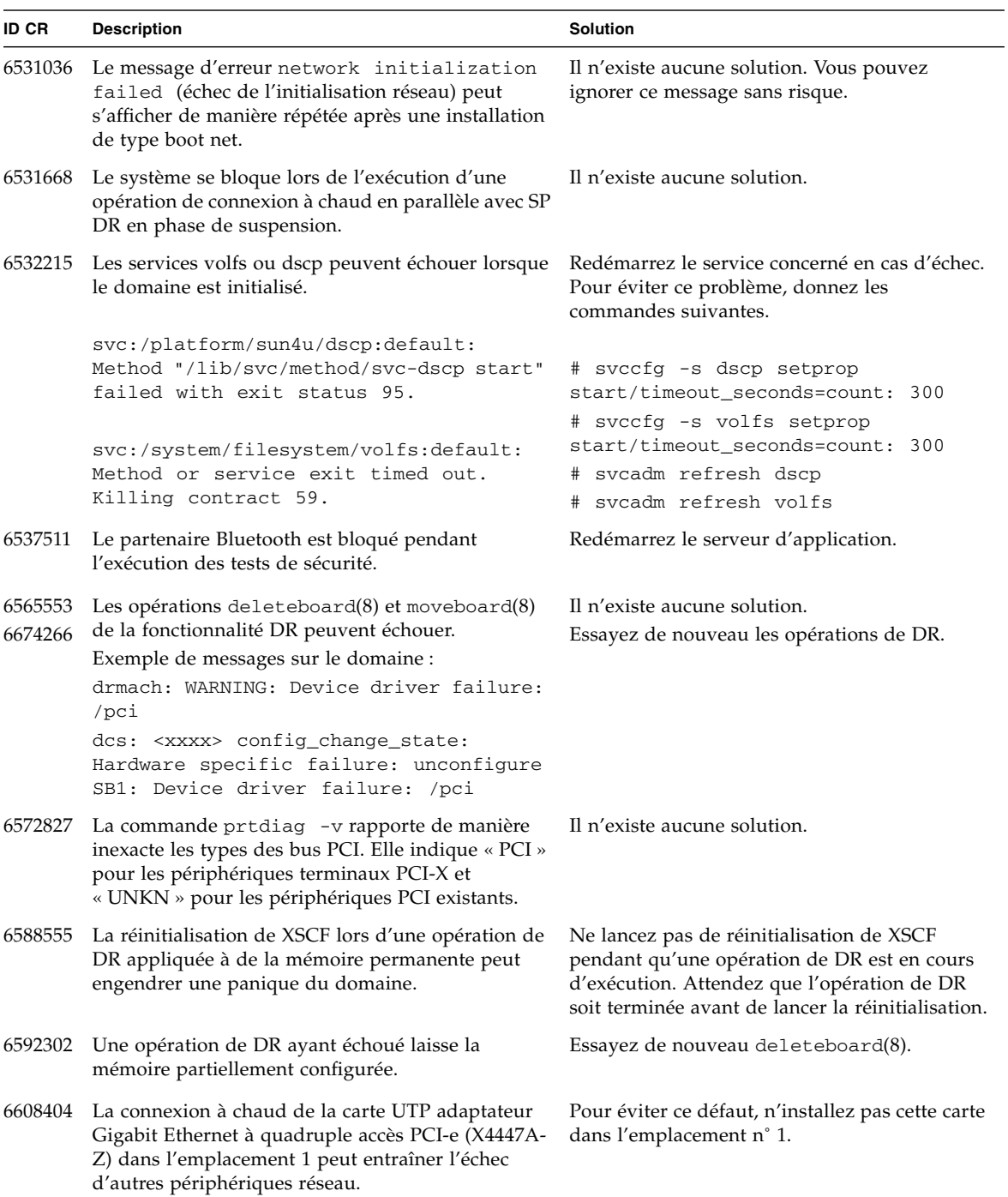

**TABLEAU 4** Problèmes liés à toutes les versions prises en charge du SE Solaris et solutions associées *(suite)*

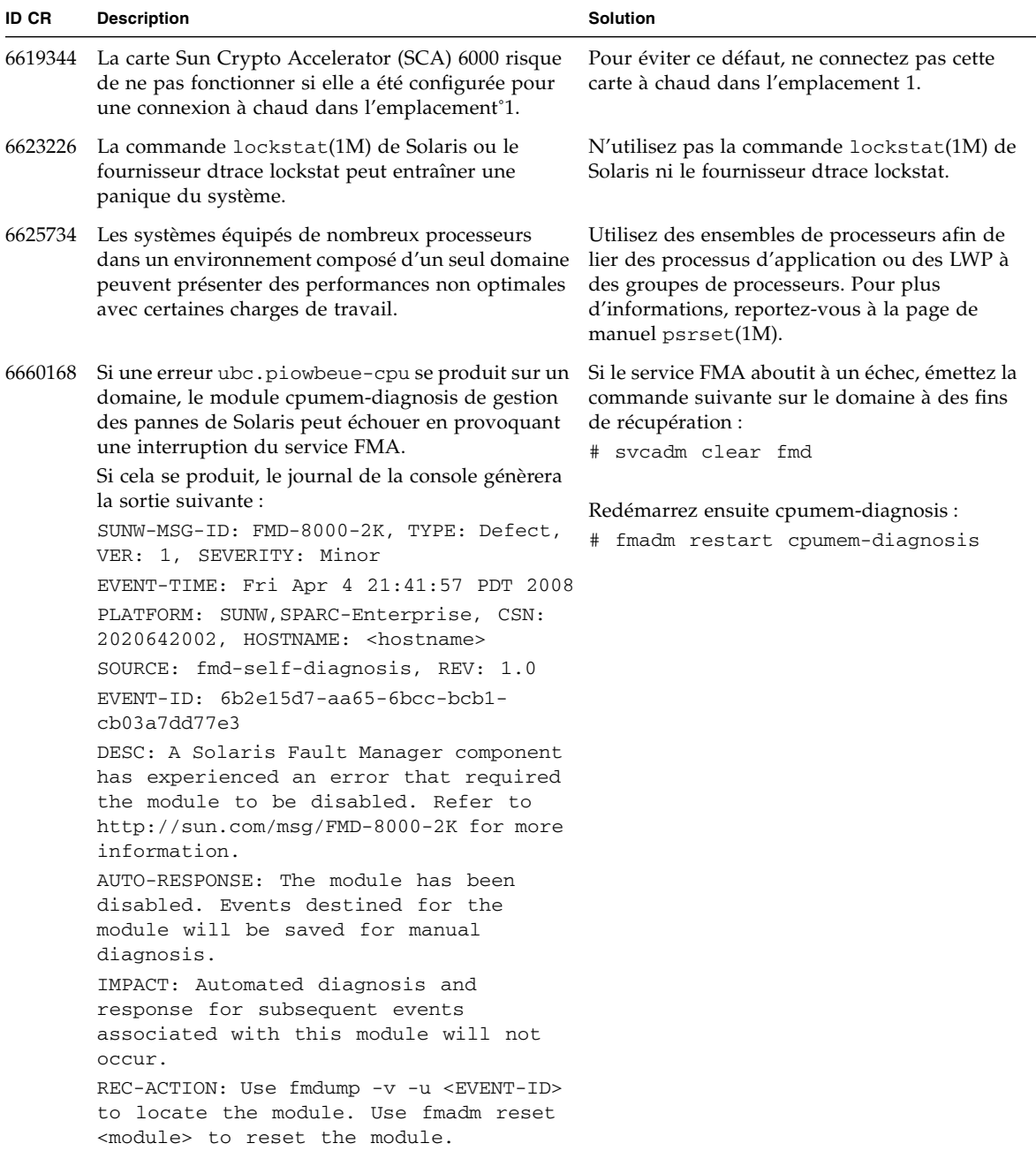

**TABLEAU 4** Problèmes liés à toutes les versions prises en charge du SE Solaris et solutions associées *(suite)*

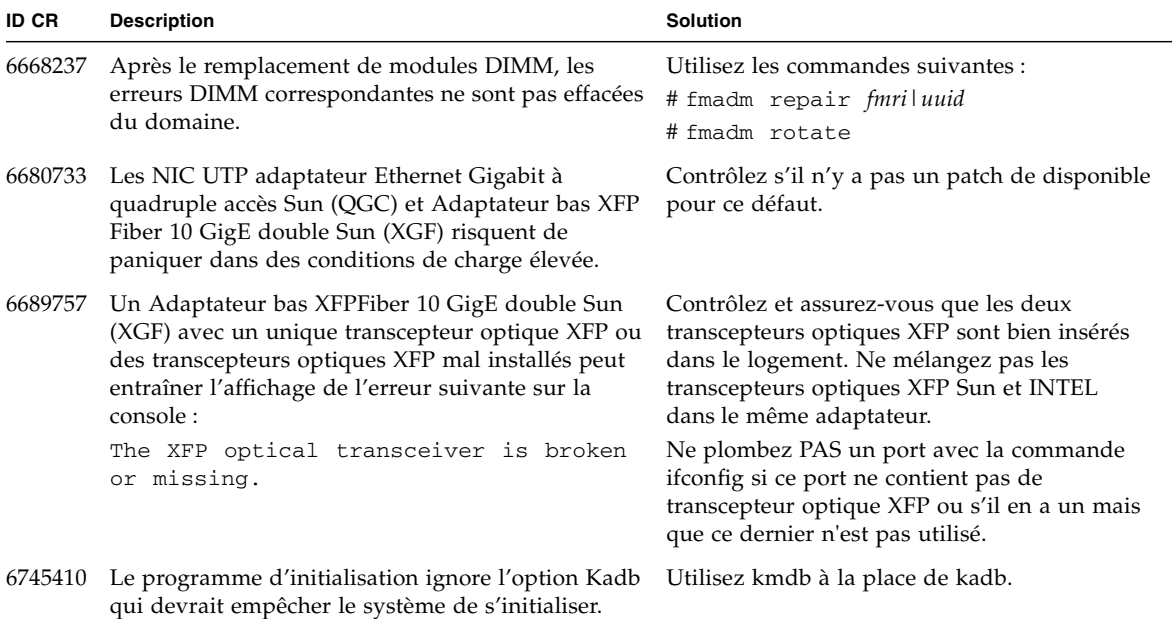

**TABLEAU 4** Problèmes liés à toutes les versions prises en charge du SE Solaris et solutions associées *(suite)*

## <span id="page-24-0"></span>Problèmes liés au SE Solaris résolus dans la version 10 10/08

Le [TABLEAU 5](#page-24-1) dresse la liste des problèmes résolus dans le SE Solaris 10 10/08. Vous pouvez cependant les rencontrer dans des versions prises en charge antérieures à la version 10 10/08.

<span id="page-24-1"></span>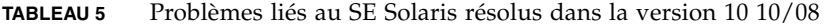

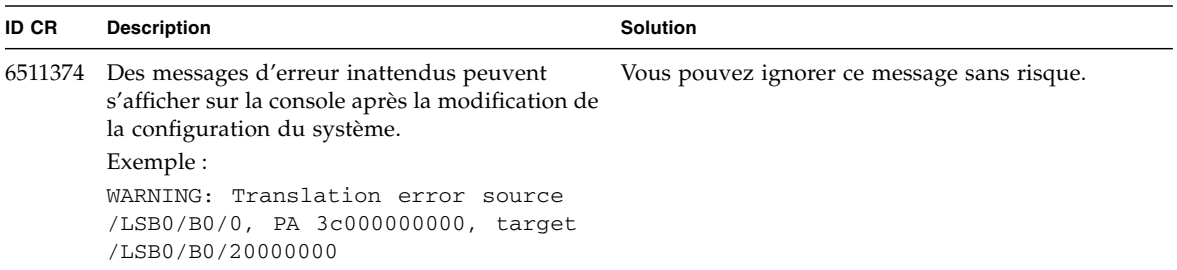

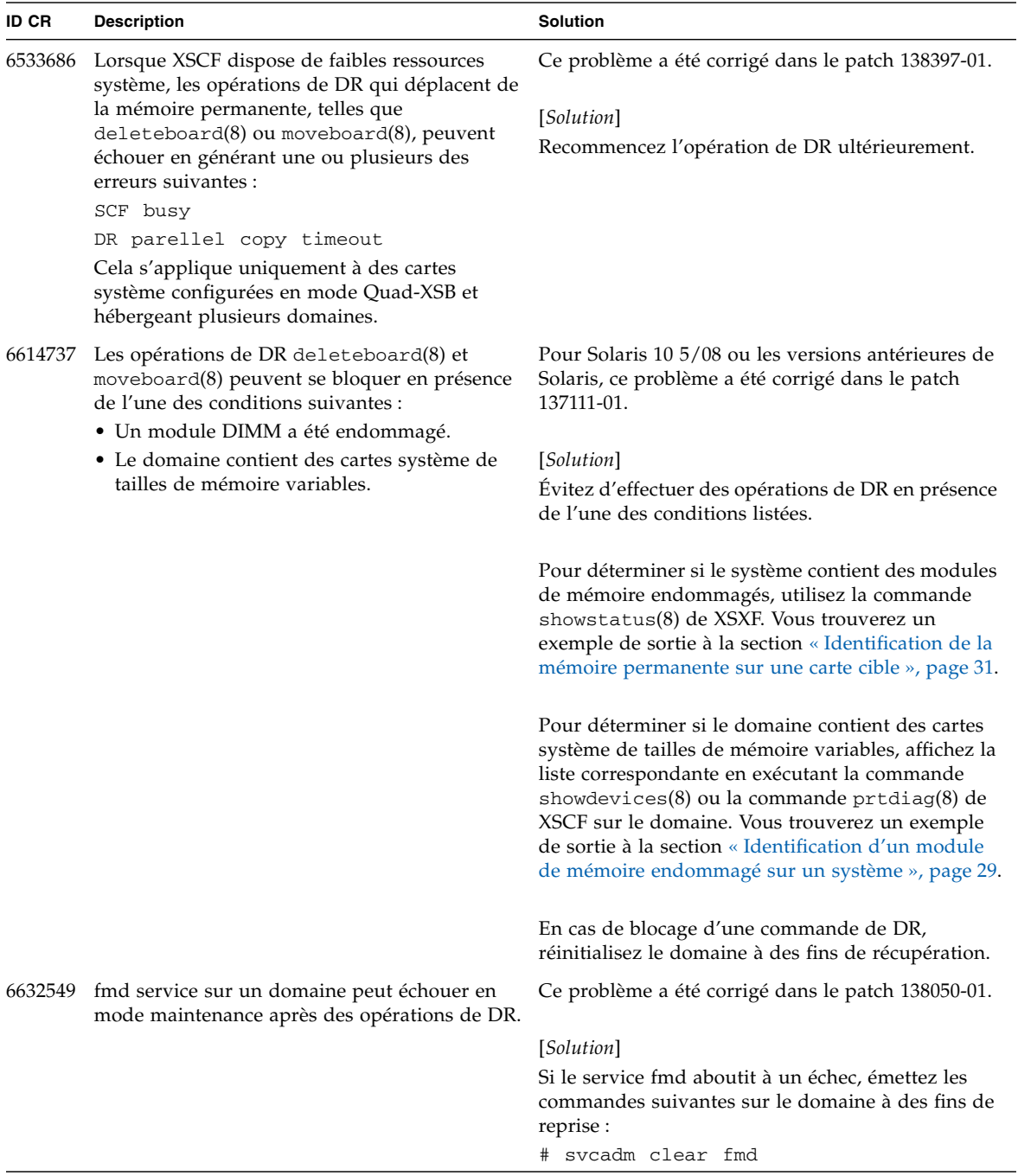

#### **TABLEAU 5** Problèmes liés au SE Solaris résolus dans la version 10 10/08 *(suite)*

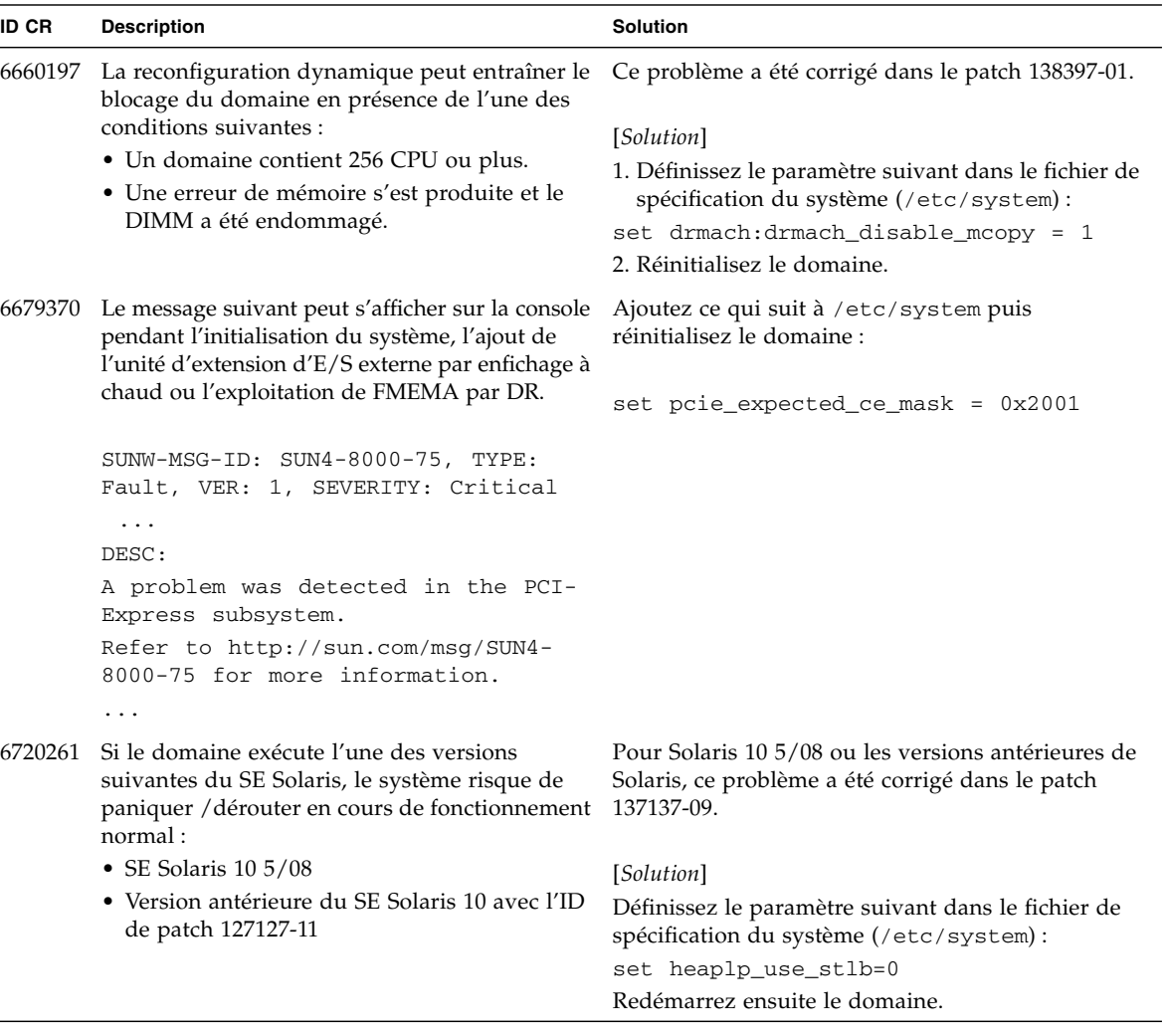

**TABLEAU 5** Problèmes liés au SE Solaris résolus dans la version 10 10/08 *(suite)*

## <span id="page-27-0"></span>Problèmes liés au SE Solaris résolus dans la version 10 5/08

Le [TABLEAU 6](#page-27-1) dresse la liste des problèmes résolus dans le SE Solaris 10 5/08. Vous pouvez cependant les rencontrer dans des versions prises en charge antérieures à la version 10 5/08.

<span id="page-27-1"></span>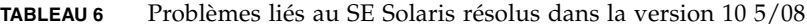

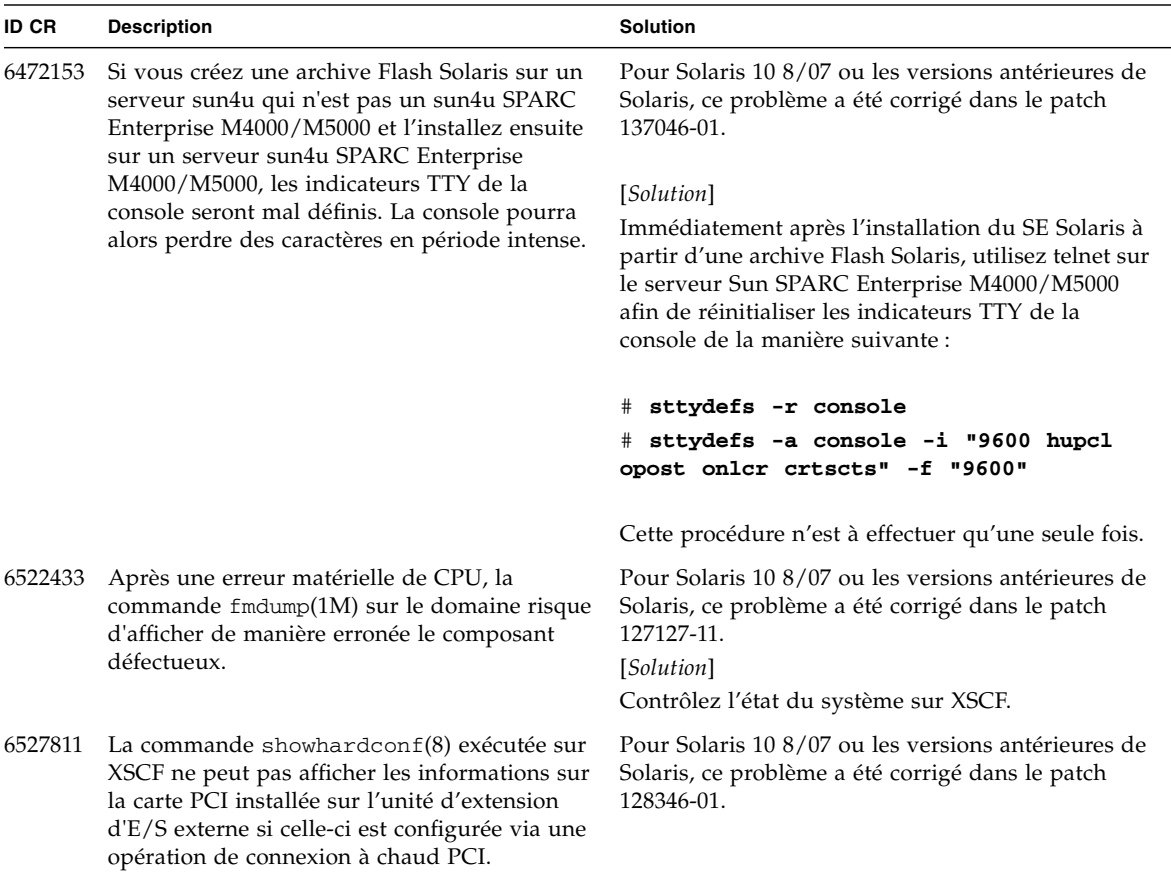

| <b>ID CR</b> | <b>Description</b>                                                                                                    | <b>Solution</b>                                                                                                    |
|--------------|----------------------------------------------------------------------------------------------------|----------------------------------------------------------------------------------------------------|
| 6536564      | Les commandes $showlogs(8)$ et<br>showstatus(8) sur XSCF peuvent rapporter un<br>composant d'E/S erroné à cause d'une erreur<br>de diagnostic de Solaris Fault management<br>Architecture lorsque des erreurs se produisent<br>dans les périphériques d'E/S.                                                                                                    | Pour Solaris 10 8/07 ou les versions antérieures de<br>Solaris, ce problème a été corrigé dans le patch<br>125369-05.                                                                                 |
|              |                                                                                                    | [Solution]                                                                                                    |
|              |                                                                                                    | Pour éviter ce problème, exécutez les commandes<br>suivantes sur le domaine.                                                                                                    |
|              |                                                                                                    | # cd /usr/platform/SUNW,SPARC-<br>Enterprise/lib/fm/topo/plugins<br># mv ioboard.so ioboard.so.orig<br># svcadm restart fmd                                                                           |
|              |                                                                                                    | Contactez un ingénieur services si les messages<br>suivants s'affichent sur le domaine :                                                                                                    |
|              |                                                                                                    | Exemple :<br>SUNW-MSG-ID: SUNOS-8000-1L, TYPE:<br>Defect, VER: 1, SEVERITY: Minor<br>EVENT-TIME: Sun May 6 18:22:24 PDT 2007<br>PLATFORM: SUNW, SPARC-Enterprise, CSN:<br>BE80601007, HOSTNAME: sparc |
| 6545143      | Il y a un risque très faible de panique système<br>lors du traitement des déroutements d'un<br>manque de TLB (Translation Lockaside Buffer)<br>pour une adresse de pile utilisateur. Le<br>problème peut se produire lorsque la pile<br>utilisateur n'est pas mappée parallèlement à<br>l'exécution d'un vidage de déroutement de<br>fenêtres (ta 3) par le processus utilisateur.<br>Le message lié à la panique comprend alors<br>la chaîne suivante : | Pour Solaris 10 8/07 ou les versions antérieures de<br>Solaris, ce problème a été corrigé dans le patch<br>127111-08.                                                                                 |
|              |                                                                                                    | Il n'existe aucune solution.                                                                                                    |
|              | bad kernel MMU trap at TL 2                                                                                                    |                                                                                                    |
| 6545685      | Si le message suivant est affiché sur la console<br>du SE, il est possible qu'à l'occasion de la<br>réinitialisation suivante la mémoire soit<br>endommagée ou la configuration de XSB annulée.                                                                                                    | Pour Solaris 10 8/07 ou les versions antérieures de<br>Solaris, ce problème a été corrigé dans le patch<br>127111-08.                                                                                 |
|              | Exemple :                                                                                                    | [Solution]                                                                                                    |
|              | mc-opl: WARNING: mc-opl rewrite<br>timeout on /LSB0/B0                                                                                                    | Ajoutez ce qui suit à /etc/system puis<br>réinitialisez le domaine :                                                                                                    |
|              |                                                                                                    | set mc-opl: mc_max_rewrite_loop = 20000                                                                                                    |

**TABLEAU 6** Problèmes liés au SE Solaris résolus dans la version 10 5/08 *(suite)*

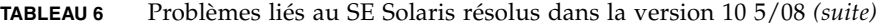

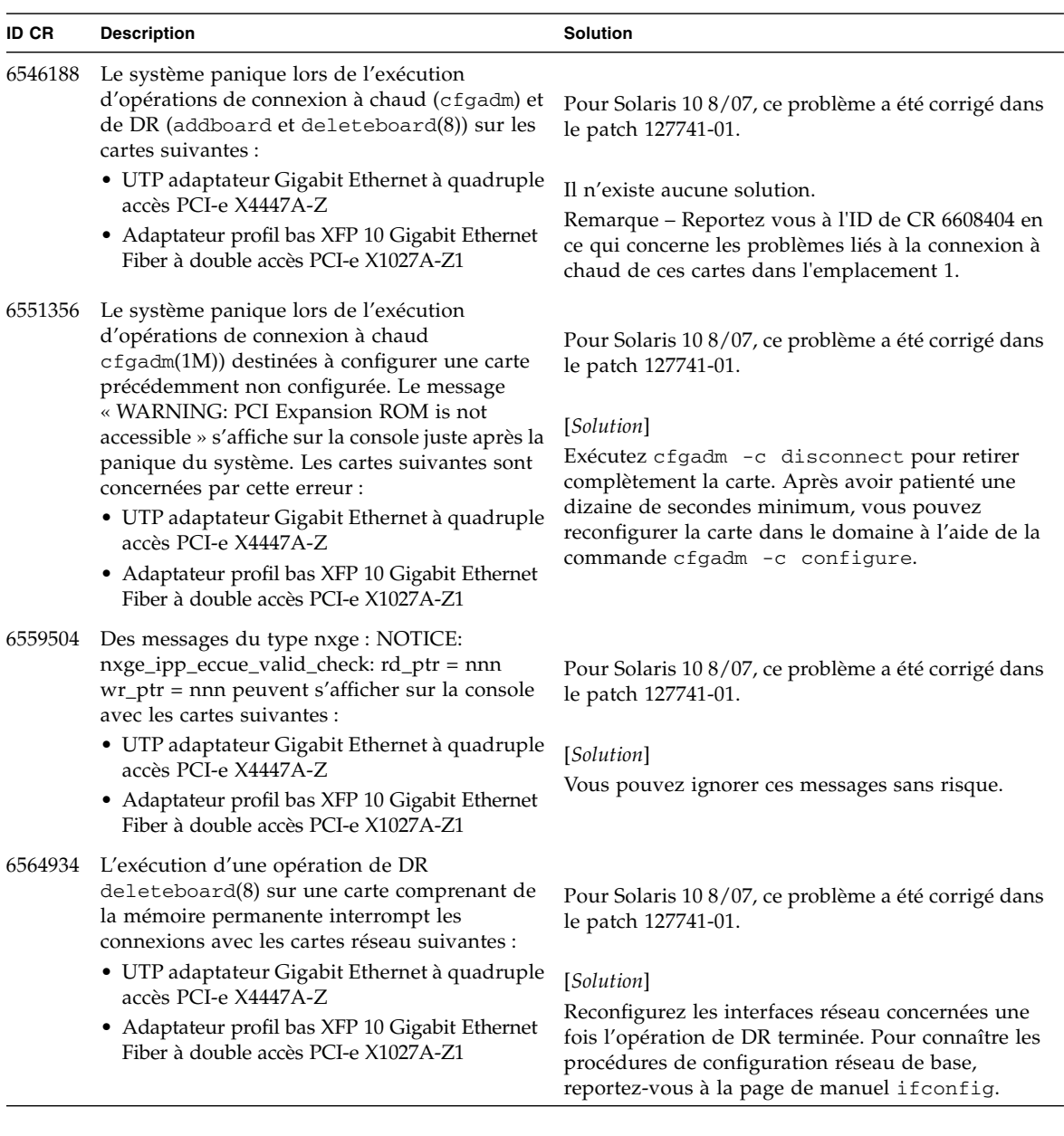

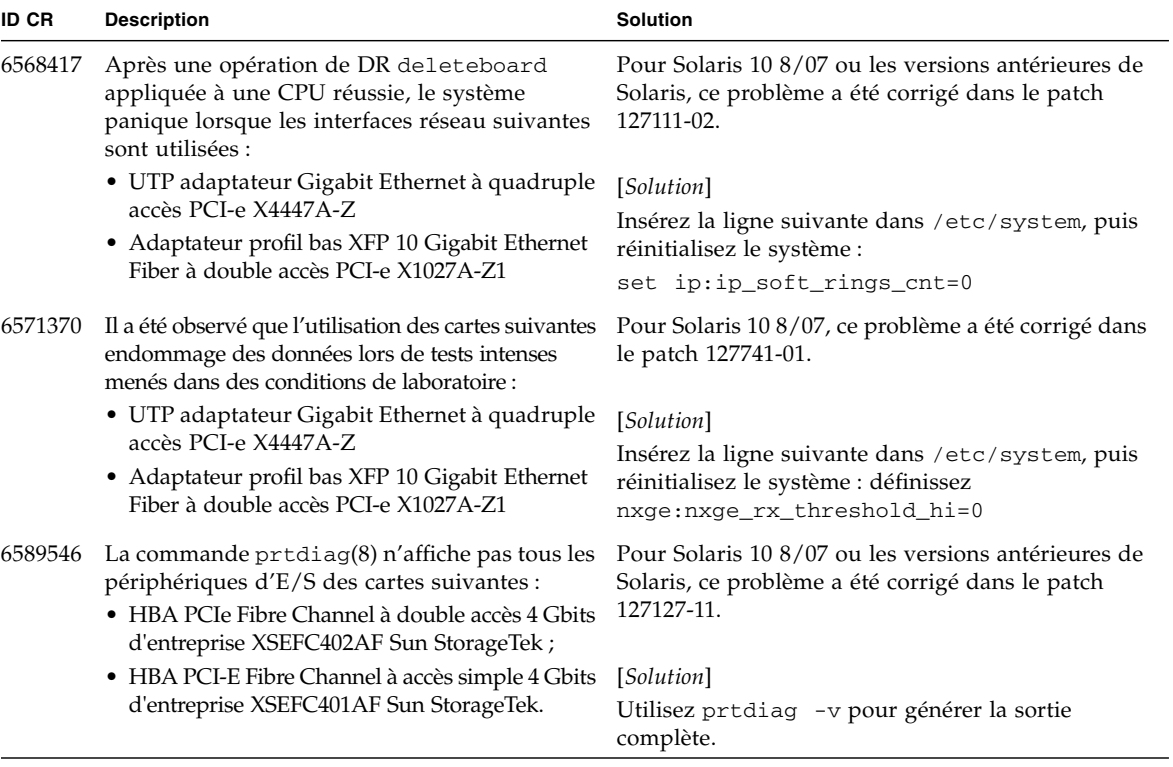

**TABLEAU 6** Problèmes liés au SE Solaris résolus dans la version 10 5/08 *(suite)*

## <span id="page-31-0"></span>Problèmes liés au SE Solaris résolus dans la version 10 8/07

Le [TABLEAU 7](#page-31-1) dresse la liste des problèmes résolus dans le SE Solaris 10 8/07. Vous pouvez cependant les rencontrer dans des versions prises en charge antérieures à la version 10 8/07.

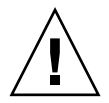

**Attention –** ID CR n˚6534471 : Une manipulation inappropriée des grandes pages dans la mémoire du noyau peut provoquer des erreurs graves aléatoires. Implémentez la solution de l'ID CR n˚6534471 ou contrôlez s'il n'y a pas un patch de disponible et installez-le. Ce bogue a été corrigé par le patch 125100-06 et Solaris 10 8/07.

<span id="page-31-1"></span>**TABLEAU 7** Problèmes liés au SE Solaris résolus dans la version 10 8/07

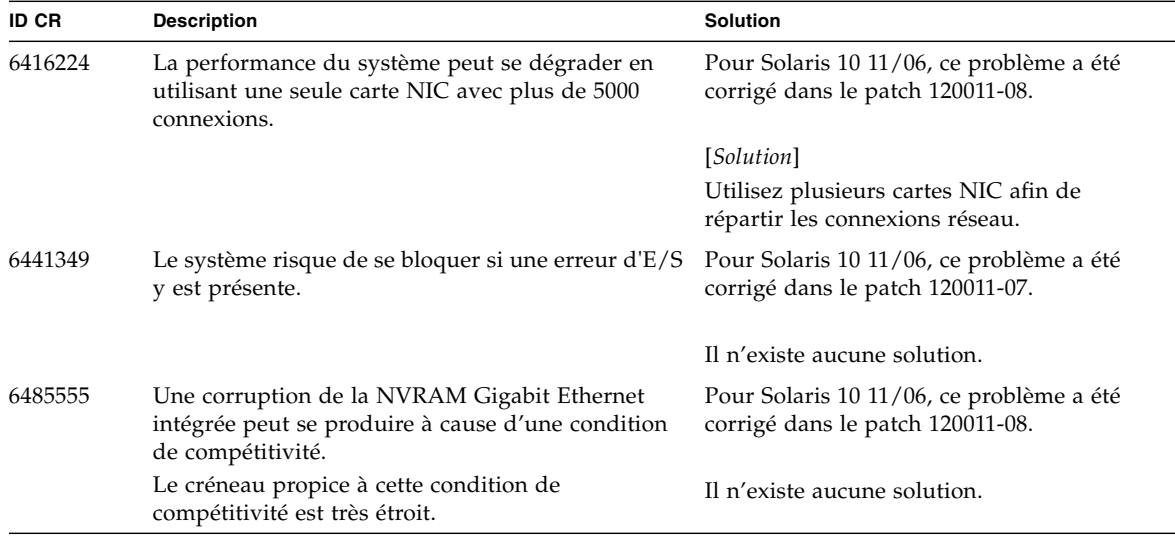

| ID CR   | <b>Description</b>                                                                                                    | <b>Solution</b>                                                                                                    |
|---------|----------------------------------------------------------------------------------------------------|----------------------------------------------------------------------------------------------------|
| 6496337 | Le chargement du module « cpumem-diagnosis »<br>peut échouer après une panique d'erreur non<br>corrigible (UE).                                                                                                    | Pour Solaris 10 11/06, ce problème a été<br>corrigé dans le patch 125369-05.                                                                                                    |
|         | Les systèmes fonctionneront correctement mais des<br>événements en principe diagnostiqués<br>automatiquement par FMA avec ce module<br>nécessitent un diagnostic manuel.<br>Exemple:<br>SUNW-MSG-ID: FMD-8000-2K, TYPE: Defect,<br>VER: 1, SEVERITY: Minor<br>EVENT-TIME: Thu Feb 15 15:46:57 JST<br>2007<br>PLATFORM: SUNW, SPARC-Enterprise, CSN:<br>BE80601007, HOSTNAME: col2-ff-em7-d0 | [Solution]<br>Si le problème se produit, implémentez la<br>solution<br>suivante:<br>1. Supprimez le fichier suivant :<br># rm /var/fm/fmd/ckpt/cpumem-<br>diagnosis/cpumem-diagnosis<br>2. Redémarrez le service fmd.<br># svcadm restart fmd<br>A titre préventif,<br>ajoutez « $rm -f$<br>/var/fm/fmd/ckpt/cpumem-<br>diagnosis/cpumem-diagnosis» dans le<br>fichier /lib/svc/method/svc-dumpadm<br>comme ci-dessous.<br>$_{\rm \#}$ |
|         |                                                                                                    | # We haven't run savecore on a<br>dump device yet<br>#<br>savedev=none<br>rm -f /var/fm/fmd/ckpt/cpumem-<br>diagnosis/cpumem-diagnosis                                                                                                    |
|         |                                                                                                    | $\#$                                                                                                    |
| 6499304 | La CPU n'est pas déconnectée et un message<br>inattendu s'affiche sur la console lorsque de<br>nombreuses erreurs corrigibles (CE) se produisent.<br>Exemple:<br>SUNW-MSG-ID: FMD-8000-11, TYPE: Defect,<br>VER: 1, SEVERITY: Minor EVENT-TIME: Fri<br>Feb 2 18:31:07 JST 2007<br>PLATFORM: SPARC-Enterprise, CSN:<br>BE80601035, HOSTNAME: FF2-35-0                                        | Pour Solaris 10 11/06, ce problème a été<br>corrigé dans le patch 125369-05.<br>[Solution]<br>Contrôlez l'état de la CPU sur XSCF.                                                                                                    |

**TABLEAU 7** Problèmes liés au SE Solaris résolus dans la version 10 8/07 *(suite)*

#### **TABLEAU 7** Problèmes liés au SE Solaris résolus dans la version 10 8/07 *(suite)*

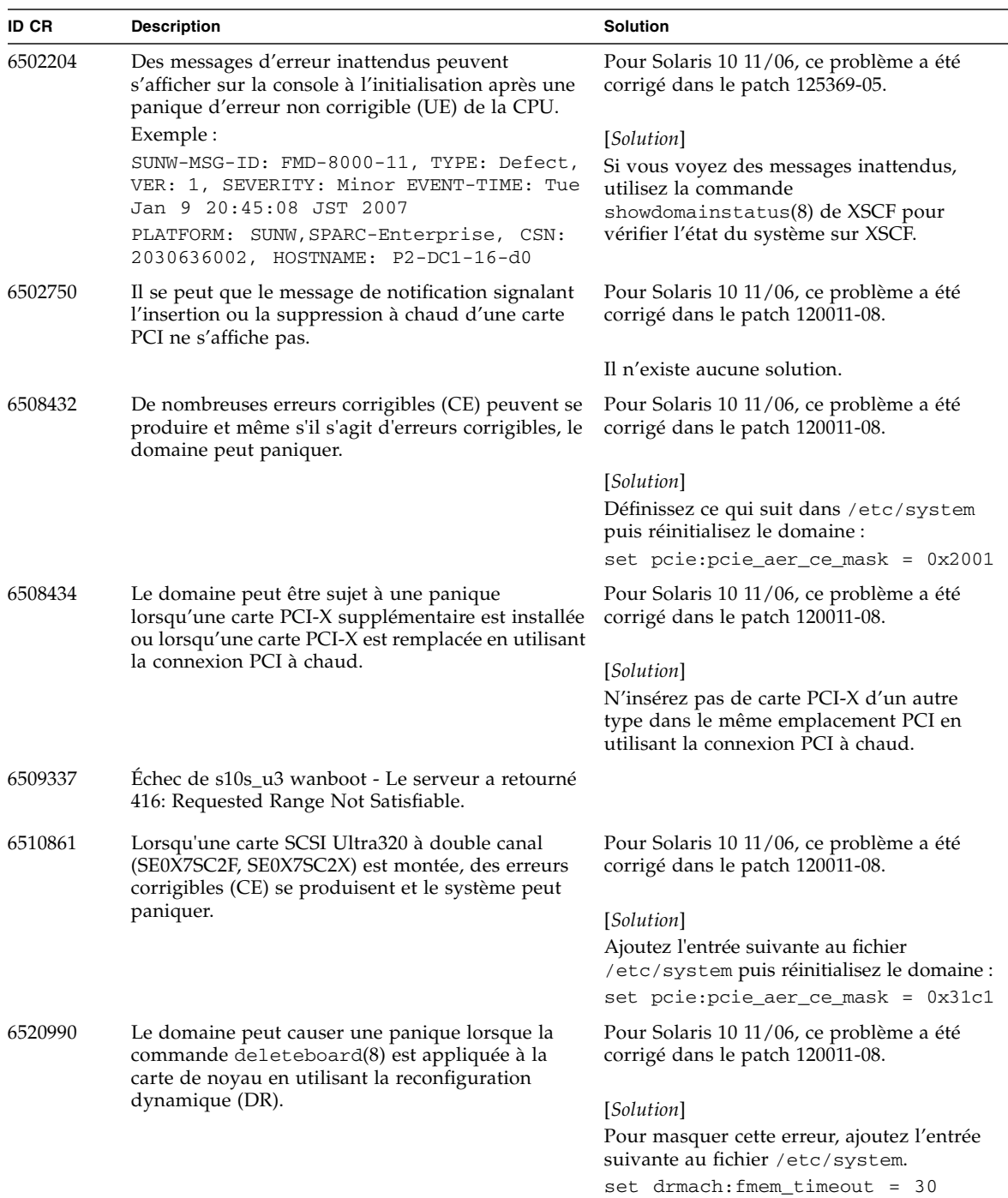

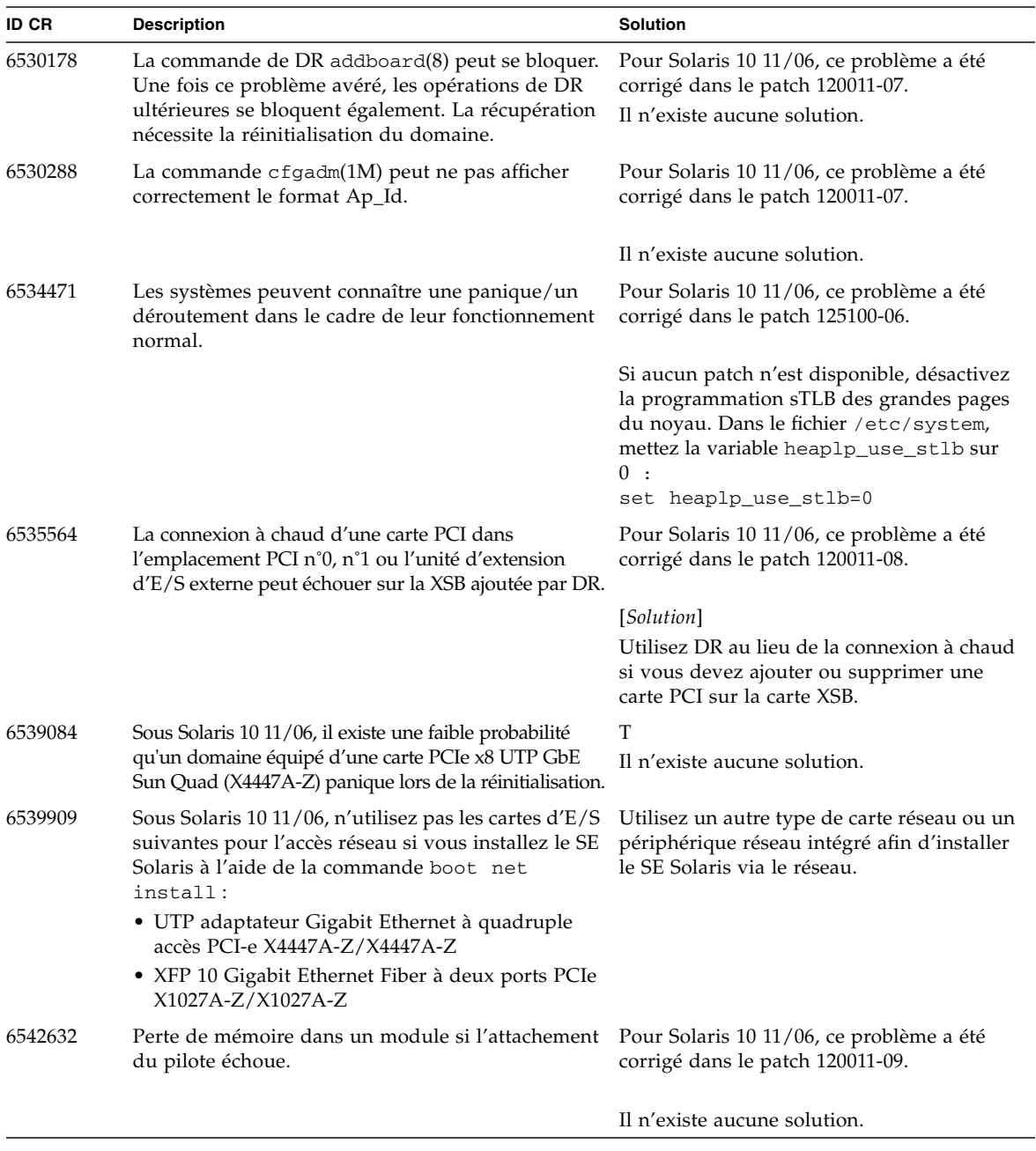

#### **TABLEAU 7** Problèmes liés au SE Solaris résolus dans la version 10 8/07 *(suite)*

# <span id="page-35-0"></span>Mises à jour de la documentation des logiciels

Cette section contient des informations de dernière minute relatives aux logiciels qui n'ont été connues qu'après la publication de l'ensemble de la documentation, et des corrections s'appliquant à la documentation des logiciels des serveurs SPARC Enterprise M4000/M5000.

Les corrections du *SPARC Enterprise M3000/M4000/M5000/M8000/M9000 Servers XSCF Reference Manual* s'appliquent aussi, sauf spécification autre, aux pages de manuel fournies par XSCF. Elles supplantent les informations figurant sur les pages de manuel.

Le [TABLEAU 8](#page-35-1) répertorie les mises à jour de la documentation.

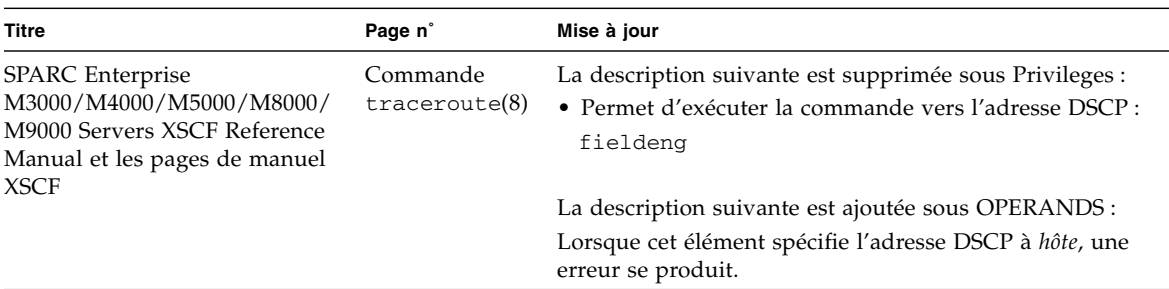

<span id="page-35-1"></span>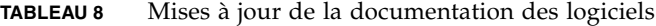

# <span id="page-36-0"></span>Identification d'un module de mémoire endommagé sur un système

- **1. Connectez-vous à XSCF.**
- **2. Saisissez la commande suivante :**

XSCF> **showstatus**

L'exemple suivant permet de déterminer que le module DIMM numéro 0A sur la carte mémoire n˚ 5 est endommagé.

```
XSCF> showstatus
    MBU_B Status:Normal;
        MEMB#5 Status:Normal;
* MEM#0A Status:Degraded;
```
# <span id="page-36-1"></span>Identification de tailles de mémoire différentes sur une carte système

Afin de déterminer si le domaine contient des cartes système de tailles de mémoire différentes, utilisez l'une des commandes suivantes afin d'afficher la liste des tailles de mémoire :

- commande showdevices(8) sur l'unité XSCF ;
- commande prtdiag(1M) sur le domaine.

## Utilisation de la commande showdevices

- <span id="page-37-0"></span>**1. Connectez-vous à XSCF.**
- **2. Saisissez la commande suivante :**

XSCF> **showdevices -d** *id\_domaine*

Cet exemple indique que l'unité 00-0 dispose de 64 Go de mémoire tandis que les autres cartes système sont dotées de 16 Go.

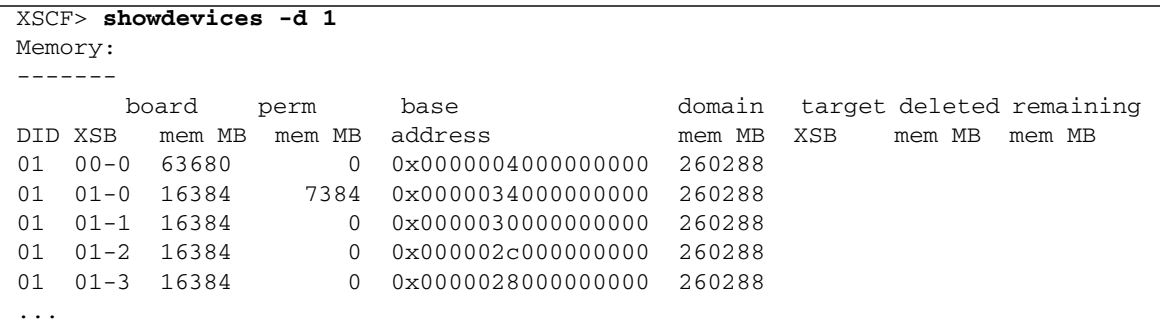

## <span id="page-37-1"></span>Utilisation de la commande prtdiag

■ Sur le domaine, exécutez la commande prtdiag.

#### # **prtdiag**

L'exemple suivant affiche différentes tailles de mémoire.

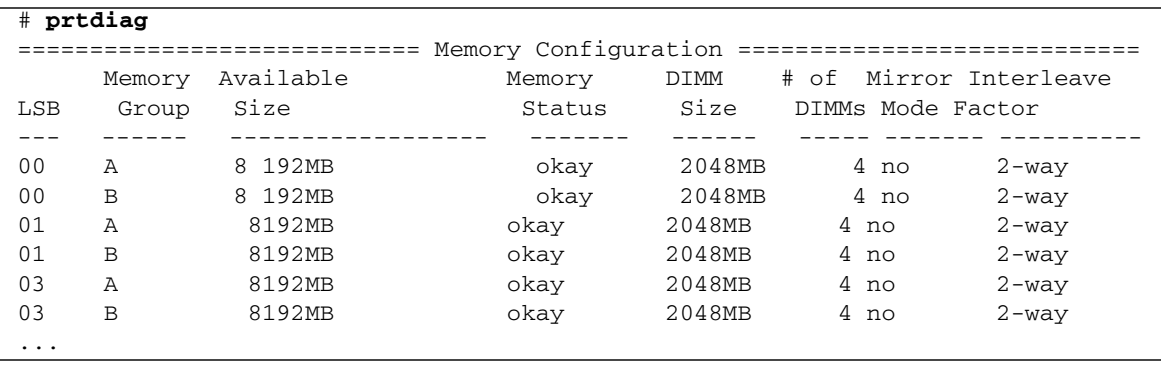

# <span id="page-38-0"></span>Identification de la mémoire permanente sur une carte cible

- **1. Connectez-vous à XSCF.**
- **2. Exécutez la commande suivante :**

```
XSCF> showdevices -d id_domaine
```
L'exemple suivant affiche la sortie de la commande showdevices -d où 0 désigne l'*id\_domaine*.

XSCF> **showdevices -d 0** ... Memory: ------ board perm base domain target deleted remaining DID XSB mem MB mem MB address mem MB XSB mem MB mem MB 00 00-0 8192 0 0x0000000000000000 24576 00 00-2 8192 1674 0x000003c000000000 24576 00 00-3 8192 0 0x0000034000000000 24576 ...

> L'entrée de la colonne 4 perm mem MB indique la présence de mémoire permanente si la valeur est différente de zéro.

> L'exemple indique une valeur de mémoire permanente sur l'unité 00-2, avec 1674 Mo.

Si la carte comprend de la mémoire permanente, lors de l'exécution de la commande deleteboard(8) ou de la commande moveboard(8), l'avis suivant s'affiche :

```
System may be temporarily suspended, proceed? [y|n] :
```
# <span id="page-39-0"></span>Mise à niveau des CPU

Cette section décrit la procédure permettant de monter le processeur SPARC64 VII sur un serveur SPARC Enterprise M4000/M5000.

- [Pour ajouter un nouveau module de CPU SPARC64 VII en tant que nouveau](#page-39-1) [domaine](#page-39-1)
- [Mise à niveau du module de CPU SPARC64 VI vers le modèle SPARC64 VII.](#page-42-0)
- [Pour ajouter une nouvelle CPUM équipée de processeurs SPARC64 VII à un](#page-45-0) [domaine existant configuré avec des processeurs SPARC64 VI](#page-45-0)

**Remarque –** Avant de mettre à niveau le microprogramme vers XCP 1071 ou une version ultérieure, reportez-vous à la section [« Mise à jour vers XCP 1071 ou une](#page-11-2) [version ultérieure », page 4.](#page-11-2)

<span id="page-39-1"></span>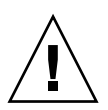

**Attention –** Vous devez installer les mises à niveau du microprogramme XCP et de Solaris avant d'insérer les processeurs SPARC 64 VII dans le châssis.

## Pour ajouter un nouveau module de CPU SPARC64 VII en tant que nouveau domaine

- **1. Connectez-vous à XSCF en utilisant un compte doté de privilèges d'administration de plate-forme.**
- **2. Exécutez la commande** showstatus**(8) afin de confirmer qu'aucune FRU n'a actuellement le statut Faulted (En panne) ou Deconfigured (Non configurée).**

XSCF> **showstatus**

Si aucune erreur n'est décelée, le message suivant s'affiche : « No failures found in System Initialization. » Si d'autres messages s'affichent, contactez un ingénieur services avant de passer à l'étape suivante.

**3. Mettez tous les domaines hors tension.**

XSCF> **poweroff -a**

**4. Confirmez l'arrêt de tous les domaines.**

XSCF> **showlogs power**

**5. Déplacez la position de la clé sur le panneau de l'opérateur de Locked (Verrouillé) vers Service (Maintenance).**

**6. Avant de procéder à la mise à niveau, réalisez un instantané XSCF à des fins d'archivage du statut du système.**

Cet instantané vous sera utile en cas de problème au cours de cette procédure.

XSCF> **snapshot -t** *utilisateur@hôte:répertoire*

#### **7. Mettez à jour XCP vers la version 1071 ou une version ultérieure.**

Avant de mettre à jour XCP, vous devez consulter la section [« Mise à jour vers XCP](#page-11-2) [1071 ou une version ultérieure », page 4](#page-11-2).

Pour les procédures de mise à jour de XCP, reportez-vous au *SPARC Enterprise M3000/M4000/M5000/M8000/M9000 Servers XSCF User's Guide*.

#### **8. Montez le module de CPU SPARC64 VII (CPUM) sur le système.**

Pour connaître la procédure à suivre, reportez-vous à la description de l'installation du module de CPU dans la section 12, « Active Replacement and Hot Replacement » (Remplacement actif et remplacement à chaud), du manuel *SPARC Enterprise M4000/M5000 Servers Service Manual*.

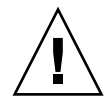

**Attention –** Une fois le module de CPU monté, rebranchez le câble d'alimentation sur l'alimentation.

- **9. Connectez-vous à XSCF.**
- **10. Effectuez un diagnostic du module de CPU que vous venez de monter en utilisant la commande** testsb**(8) et confirmez que le module de CPU monté se trouve dans des conditions normales.**

Exemple : Si vous ajoutez une PSB#01 dans un serveur SPARC Enterprise M5000.

```
XSCF> testsb 01
Initial diagnosis is about to start. Continue? [y|n] : y
Initial diagnosis is executing.
Initial diagnosis has completed.
XSB Test Fault
---- ------- --------
01 Passed Normal
```
**11. Confirmez que le module de CPU monté a été reconnu par le serveur et que l'indicateur d'erreur représenté par un astérisque (\*) n'est pas affiché.**

XSCF> **showhardconf -M**

**12. Confirmez qu'il ne s'est rien produit d'anormal en utilisant les commandes** showlogs error -v **et** showstatus**(8).**

```
XSCF> showlogs error -v
XSCF> showstatus
```
Si vous rencontrez quelque chose d'anormal au niveau du matériel de l'unité XSCF, contactez un ingénieur services.

- **13. Déplacez la position de la clé sur le panneau de l'opérateur de Service (Maintenance) à Locked (Verrouillé).**
- **14. Mettez les domaines existants sous tension.**

XSCF> **poweron -a**

- **15. Définissez les paramètres suivants pour le module CPU ajouté.**
	- Configurez XSB pour le module CPU ajouté.
	- Configurez le domaine.
	- Configurez le mode opérationnel de la CPU du domaine.

Pour chaque paramètre, reportez-vous au *SPARC Enterprise M3000/M4000/M5000/M8000/M9000 Servers XSCF User's Guide*.

**16. Exécutez la commande** setdomainmode**(8), désactivez la fonction d'initialisation automatique (autoboot) du domaine.**

Pour plus de détails, reportez-vous au *SPARC Enterprise M3000/M4000/M5000/M8000/M9000 Servers XSCF User's Guide*.

**17. Mettez le nouveau domaine sous tension.**

```
XSCF> poweron -d id_domaine
```
**18. Confirmez que le domaine cible a démarré correctement.**

XSCF> **showlogs power**

**19. Confirmez qu'il ne s'est rien produit d'anormal en utilisant les commandes** showlogs error -v **et** showstatus**(8).**

```
XSCF> showlogs error -v
XSCF> showstatus
```
Si vous rencontrez quelque chose d'anormal au niveau du matériel de l'unité XSCF, contactez un ingénieur services.

- **20. Installez Solaris 10 5/08 ou une version ultérieure.**
- **21. Exécutez la commande** setdomainmode**(8), activez la fonction d'initialisation automatique (autoboot) du domaine.**

Pour plus de détails, reportez-vous au *SPARC Enterprise M3000/M4000/M5000/M8000/M9000 Servers XSCF User's Guide*. La fonction autoboot est appliquée lors de la réinitialisation du domaine.

## <span id="page-42-0"></span>Mise à niveau du module de CPU SPARC64 VI vers le modèle SPARC64 VII.

- **1. Lorsque la version du SE Solaris est Solaris 10 8/07, effectuez une mise à jour vers 10 5/08 ou appliquez les patchs obligatoires indiqués dans la section** [« Informations sur les patchs de Solaris », page 3](#page-10-0)**.**
- **2. Pour utiliser les processeurs SPARC64 VII, appliquez si nécessaire tous les patchs pertinents pour le logiciel utilisé.**
- **3. Connectez-vous à XSCF en utilisant un compte doté de privilèges d'administration de plate-forme.**
- **4. Exécutez la commande** showstatus**(8) afin de confirmer qu'aucune FRU n'a actuellement le statut Faulted (En panne) ou Deconfigured (Non configurée).**

XSCF> **showstatus**

Si aucune erreur n'est décelée, le message suivant s'affiche : "No failures found in System Initialization. » Si d'autres messages s'affichent, contactez un ingénieur services avant de passer à l'étape suivante.

**5. Mettez tous les domaines hors tension.**

XSCF> **poweroff -a**

**6. Confirmez l'arrêt de tous les domaines.**

XSCF> **showlogs power**

- **7. Déplacez la position de la clé sur le panneau de l'opérateur de Locked (Verrouillé) vers Service (Maintenance).**
- **8. Avant de procéder à la mise à niveau, réalisez un instantané XSCF à des fins d'archivage du statut du système.**

Cet instantané vous sera utile en cas de problème au cours de cette procédure.

XSCF> **snapshot -t** *utilisateur@hôte:répertoire*

**9. Mettez à jour XCP vers la version 1071 ou une version ultérieure.**

Avant de mettre à jour XCP, vous devez consulter la section [« Mise à jour vers XCP](#page-11-2) [1071 ou une version ultérieure », page 4](#page-11-2).

Pour les procédures de mise à jour de XCP, reportez-vous au *SPARC Enterprise M3000/M4000/M5000/M8000/M9000 Servers XSCF User's Guide*.

**10. Connectez-vous à XSCF.**

#### **11. Mettez tous les domaines sous tension, puis appliquez le microprogramme OpenBoot PROM.**

XSCF> **poweron -a**

Il s'arrête à l'invite ok. Il est inutile de démarrer le SE Solaris.

**12. Contrôlez la version appliquée du microprogramme OpenBoot PROM.**

La version OpenBoot PROM de XCP 1080 est la version 02.07.0000.

```
XSCF> version -c cmu -v
DomainID 00 : 02.03.0000
DomainID 01 : 02.03.0000
DomainID 02 : 02.07.0000
DomainID 03 : 02.07.0000
XSB#00-0 : 02.03.0000 (Current), 02.02.0000 (Reserve)
XSB#00-1 : 02.03.0000 (Current), 02.02.0000 (Reserve)
XSB#00-2 : 02.03.0000 (Current), 02.02.0000 (Reserve)
XSB#00-3 : 02.03.0000 (Current), 02.02.0000 (Reserve)
XSB#01-0 : 02.03.0000 (Reserve), 02.07.0000 (Current)
XSB#01-1 : 02.03.0000 (Reserve), 02.07.0000 (Current)
XSB#01-2 : 02.03.0000 (Reserve), 02.07.0000 (Current)
XSB#01-3 : 02.03.0000 (Reserve), 02.07.0000 (Current)
```
Dans le cas où la version du microprogramme OpenBoot PROM de tous les domaines et XSB ne serait pas 02.07.0000, contactez un ingénieur services.

#### **13. Mettez tous les domaines hors tension.**

XSCF> **poweroff -a**

#### **14. Mettez à niveau les processeurs SPARC64 VI vers les processeurs SPARC64 VII dans un domaine existant.**

Pour connaître la procédure à suivre, reportez-vous à la description de l'installation du module de CPU dans la section 12, « Active Replacement and Hot Replacement » (Remplacement actif et remplacement à chaud), du manuel *SPARC Enterprise M4000/M5000 Servers Service Manual*.

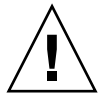

**Attention –** Une fois le module de CPU monté, rebranchez le câble d'alimentation sur l'alimentation.

#### **15. Connectez-vous à XSCF.**

**16. Effectuez un diagnostic du module de CPU que vous venez de monter en utilisant la commande** testsb**(8) et confirmez que le module de CPU monté se trouve dans des conditions normales.**

Exemple : Si vous ajoutez une PSB#01 dans un serveur SPARC Enterprise M5000.

```
XSCF> testsb 01
Initial diagnosis is about to start. Continue? [y|n] : y
Initial diagnosis is executing.
Initial diagnosis has completed.
XSB Test Fault
---- ------- --------
01 Passed Normal
```
**17. Confirmez que le module de CPU monté a été reconnu par le serveur et que l'indicateur d'erreur représenté par un astérisque (\*) n'est pas affiché.**

XSCF> **showhardconf -M**

**18. Confirmez qu'il ne s'est rien produit d'anormal en utilisant les commandes** showlogs error -v **et** showstatus**(8).**

```
XSCF> showlogs error -v
XSCF> showstatus
```
Si vous rencontrez quelque chose d'anormal au niveau du matériel de l'unité XSCF, contactez un ingénieur services.

- **19. Déplacez la position de la clé sur le panneau de l'opérateur de Service (Maintenance) à Locked (Verrouillé).**
- **20. Configurez et confirmez le mode opérationnel de la CPU sur le domaine.**

Pour plus de détails, reportez-vous au *SPARC Enterprise M3000/M4000/M5000/M8000/M9000 Servers XSCF User's Guide*.

**21. Mettez tous les domaines sous tension.**

XSCF> **poweron -a**

**22. Confirmez que tous les domaines ont démarré correctement.**

XSCF> **showlogs power**

**23. Confirmez qu'il ne s'est rien produit d'anormal en utilisant les commandes** showlogs error -v **et** showstatus**(8).**

```
XSCF> showlogs error -v
XSCF> showstatus
```
Si vous rencontrez quelque chose d'anormal au niveau du matériel de l'unité XSCF, contactez un ingénieur services.

## <span id="page-45-0"></span>Pour ajouter une nouvelle CPUM équipée de processeurs SPARC64 VII à un domaine existant configuré avec des processeurs SPARC64 VI

- **1. Lorsque la version du SE Solaris est Solaris 10 8/07, effectuez une mise à niveau vers Solaris 10 5/08 ou appliquez les patchs obligatoires indiqués dans la section** [« Informations sur les patchs de Solaris », page 3](#page-10-0)**.**
- **2. Pour utiliser les processeurs SPARC64 VII, appliquez si nécessaire tous les patchs pertinents pour le logiciel utilisé.**
- **3. Connectez-vous à XSCF en utilisant un compte doté des privilèges d'administration de plate-forme.**
- **4. Exécutez la commande** showstatus**(8) afin de confirmer qu'aucune FRU n'a actuellement le statut Faulted (En panne) ou Deconfigured (Non configurée).**

XSCF> **showstatus**

Si aucune erreur n'est décelée, le message suivant s'affiche : "No failures found in System Initialization. » Si d'autres messages s'affichent, contactez un ingénieur services avant de passer à l'étape suivante.

**5. Mettez tous les domaines hors tension.**

XSCF> **poweroff -a**

**6. Confirmez l'arrêt de tous les domaines.**

XSCF> **showlogs power**

- **7. Déplacez la position de la clé sur le panneau de l'opérateur de Locked (Verrouillé) vers Service (Maintenance).**
- **8. Avant de procéder à la mise à niveau, réalisez un instantané XSCF à des fins d'archivage du statut du système.**

Cet instantané vous sera utile en cas de problème au cours de cette procédure.

XSCF> **snapshot -t** *utilisateur@hôte:répertoire*

**9. Mettez à jour XCP vers la version 1071 ou une version ultérieure.**

Avant de mettre à jour XCP, vous devez consulter la section [« Mise à jour vers XCP](#page-11-2) [1071 ou une version ultérieure », page 4](#page-11-2).

Pour les procédures de mise à jour de XCP, reportez-vous au *SPARC Enterprise M3000/M4000/M5000/M8000/M9000 Servers XSCF User's Guide*.

- **10. Connectez-vous à XSCF.**
- **11. Mettez tous les domaines sous tension, puis appliquez le microprogramme OpenBoot PROM.**

XSCF> **poweron -a**

Il s'arrête à l'invite ok. Il est inutile de démarrer le SE Solaris.

#### **12. Contrôlez la version appliquée du microprogramme OpenBoot PROM.**

La version OpenBoot PROM de XCP 1080 est la version 02.07.0000.

```
XSCF> version -c cmu -v
DomainID 00 : 02.03.0000
DomainID 01 : 02.03.0000
DomainID 02 : 02.07.0000
DomainID 03 : 02.07.0000
XSB#00-0 : 02.03.0000 (Current), 02.02.0000 (Reserve)
XSB#00-1 : 02.03.0000 (Current), 02.02.0000 (Reserve)
XSB#00-2 : 02.03.0000 (Current), 02.02.0000 (Reserve)
XSB#00-3 : 02.03.0000 (Current), 02.02.0000 (Reserve)
XSB#01-0 : 02.03.0000 (Reserve), 02.07.0000 (Current)
XSB#01-1 : 02.03.0000 (Reserve), 02.07.0000 (Current)
XSB#01-2 : 02.03.0000 (Reserve), 02.07.0000 (Current)
XSB#01-3 : 02.03.0000 (Reserve), 02.07.0000 (Current)
```
Dans le cas où la version du microprogramme OpenBoot PROM de tous les domaines et XSB ne serait pas 02.07.0000, contactez un ingénieur services.

**13. Mettez tous les domaines hors tension.**

XSCF> **poweroff -a**

**14. Montez le module de CPU (CPUM) dans le serveur.**

Pour connaître la procédure à suivre, reportez-vous à la section 12, « Replacing a CPU module » (Remplacement d'un module de CPU), du manuel *SPARC Enterprise M4000/M5000 Servers Service Manual*.

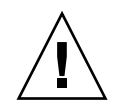

**Attention –** Une fois le module de CPU monté, rebranchez le câble d'alimentation sur l'alimentation.

- **15. Connectez-vous à XSCF.**
- **16. Effectuez un diagnostic du module de CPU que vous venez de monter en utilisant la commande** testsb**(8) et confirmez que le module de CPU monté se trouve dans des conditions normales.**

Exemple : Si vous ajoutez une PSB#01 dans un serveur SPARC Enterprise M5000.

```
XSCF> testsb 01
Initial diagnosis is about to start. Continue? [y|n] : yInitial diagnosis is executing.
Initial diagnosis has completed.
XSB Test Fault
---- ------- --------
01 Passed Normal
```
**17. Confirmez que le module de CPU monté a été reconnu par le serveur et que l'indicateur d'erreur représenté par un astérisque (\*) n'est pas affiché.**

XSCF> **showhardconf -M**

**18. Confirmez qu'il ne s'est rien produit d'anormal en utilisant les commandes** showlogs error -v **et** showstatus**(8).**

XSCF> **showlogs error -v** XSCF> **showstatus**

Si vous rencontrez quelque chose d'anormal au niveau du matériel de l'unité XSCF, contactez un ingénieur services.

- **19. Déplacez la position de la clé sur le panneau de l'opérateur de Service (Maintenance) à Locked (Verrouillé).**
- **20. Définissez les paramètres suivants pour le module de CPU :**
	- Configurez la carte XSB.
	- Configurez la carte LSB.
	- Insérez la carte XSB dans le domaine.
	- Configurez le mode opérationnel de la CPU du domaine.

Pour chaque paramètre, reportez-vous au *SPARC Enterprise M3000/M4000/M5000/M8000/M9000 Servers XSCF User's Guide*.

**21. Mettez tous les domaines sous tension.**

XSCF> **poweron -a**

**22. Confirmez que tous les domaines ont démarré correctement.**

XSCF> **showlogs power**

**23. Confirmez qu'il ne s'est rien produit d'anormal en utilisant les commandes** showlogs error -v **et** showstatus**(8).**

XSCF> **showlogs error -v** XSCF> **showstatus**

Si vous rencontrez quelque chose d'anormal au niveau du matériel de l'unité XSCF, contactez un ingénieur services.